## **Hogeschool Utrecht Faculteit Natuur en Techniek**

Simulatie van een HVAC-systeem met Mathlab/Simulink

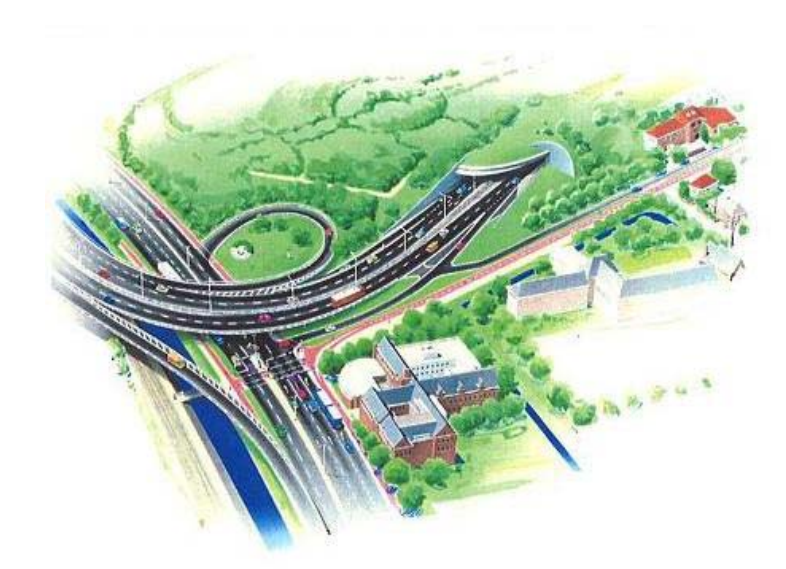

Homij Technische Installaties bv

# **Hogeschool Utrecht Faculteit Natuur en Techniek**

Simulatie van een HVAC-systeem met Mathlab/Simulink

Afstudeerscriptie door E. Versteeg

Barneveld, december 2006

## Afstudeerscriptie

## Simulatie van een HVAC-systeem met Mathlab/Simulink

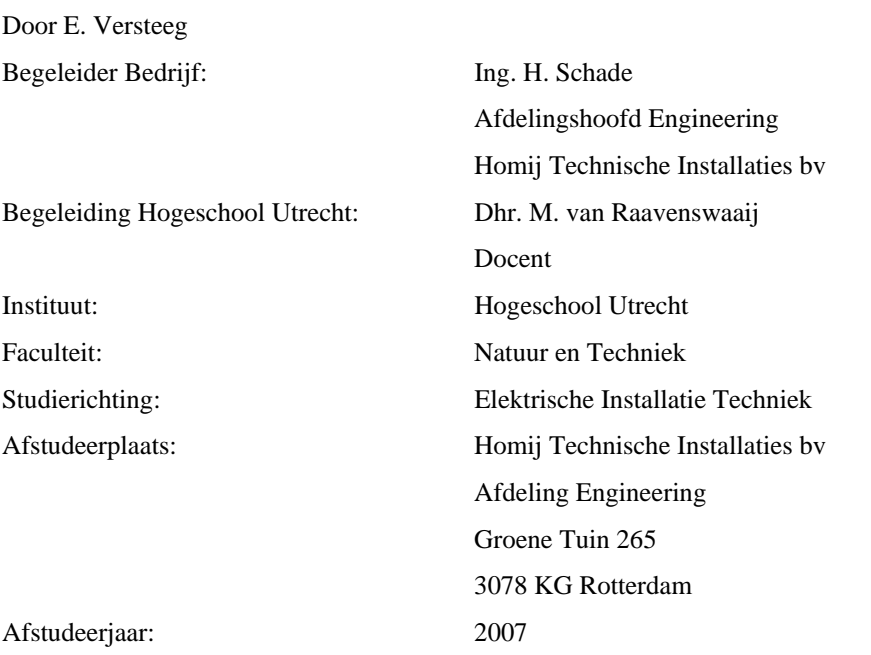

## *Voorwoord*

Het rapport dat voor u ligt, is het resultaat van een onderzoek dat ik heb verricht in het kader van mijn afstuderen aan de Hogeschool Utrecht. De opdrachtgever van het onderzoek, waaraan ik het afgelopen halfjaar met veel plezier heb gewerkt, is Homij Technische Installaties bv. Het onderzoek richt zich op het beantwoorden van de vraag of het ontwerp van de klimaatinstallaties in de dienstengebouwen bij de Hubertustunnel te Den Haag te verifiëren is met een model in Mathlab/Simulink.

Het onderzoek bestaat uit drie opeenvolgende fasen:

- Het bouwen van het Mathlab/Simulink-model
- Het toetsen van dit model
- Het uitwerken van de mogelijkheden van dit model

De uitvoering van dit onderzoek was niet mogelijk geweest zonder de steun van mijn echtgenote en ik ben haar hier zeer erkentelijk voor. Verder ben ik veel dank verschuldigd aan mijn begeleiders H. Schade, S. Simons en M. van Raavenswaaij, voor hun waardevolle adviezen.

Barneveld, 31 december 2006

E. Versteeg

## *Samenvatting*

In opdracht van Homij Technische Installaties heb ik onderzocht of het mogelijk is om het ontwerp van de klimaatsinstallaties in de dienstengebouwen bij de Hubertustunnel te Den Haag te verifiëren met een model in Mathlab/Simulink. Voor dit onderzoek heb ik een model gemaakt van de klimaatinstallaties in het dienstengebouw Landscheidingsweg. Een belangrijk onderdeel van dit model is het op de TU/e ontwikkelde WAVO-model. WAVO is een simulatie model van de warmte- en vochtstromen in een gebouw. Ik heb het Mathlab/Simulink-model getoetst door de resultaten uit het model te vergelijken met de resultaten uit een erkend software pakket (VABI).

Uit het onderzoek blijkt dat het model geschikt is om het ontwerp van de klimaatinstallaties te verifiëren. Daarnaast kan men met dit model de parameters voor de regelaars van de klimaatinstallaties bepalen. Tevens kan het model het effect van storingen in de installaties visualiseren.

## **Lijst van afkortingen**

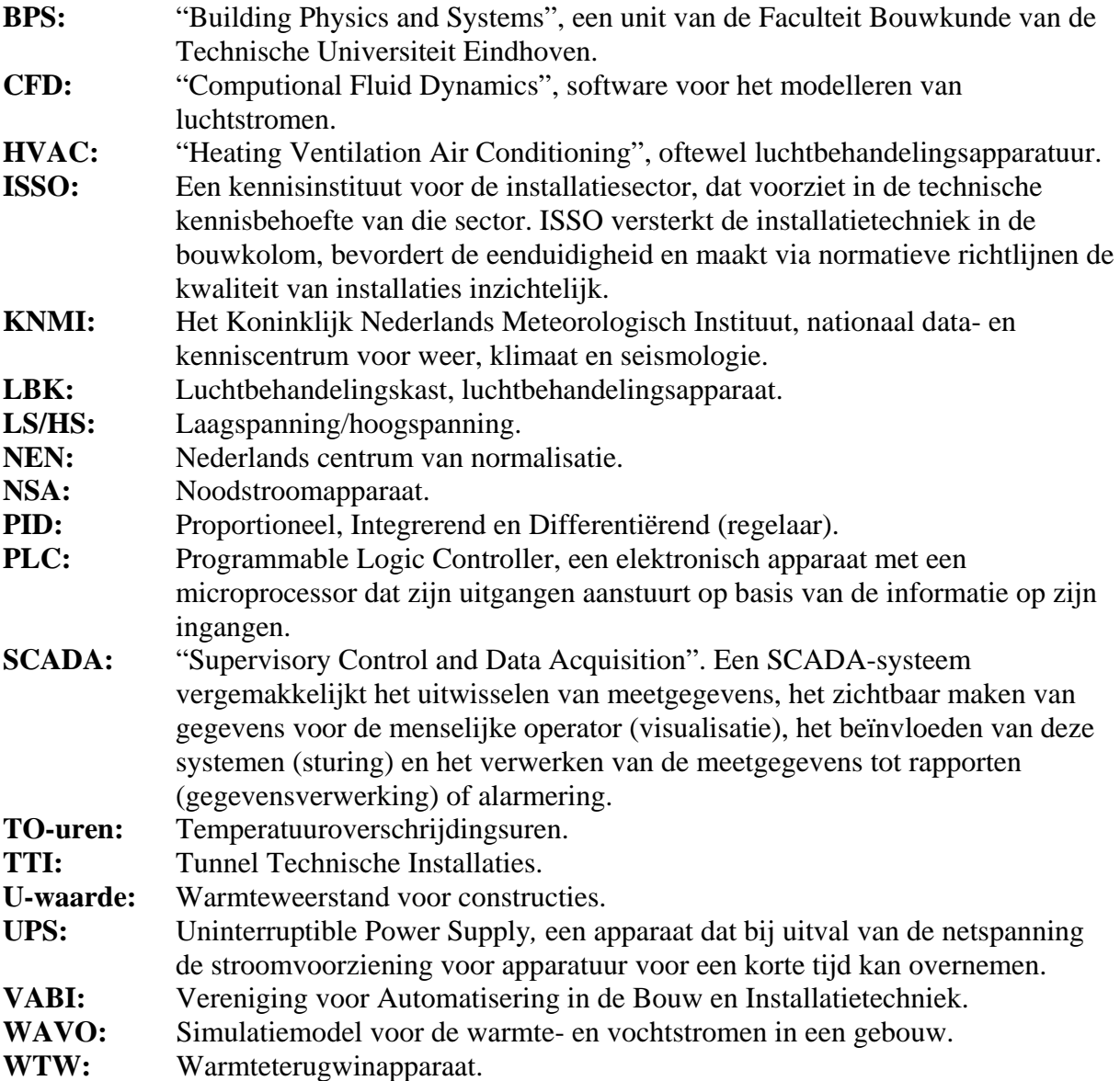

## Inhoudsopgave

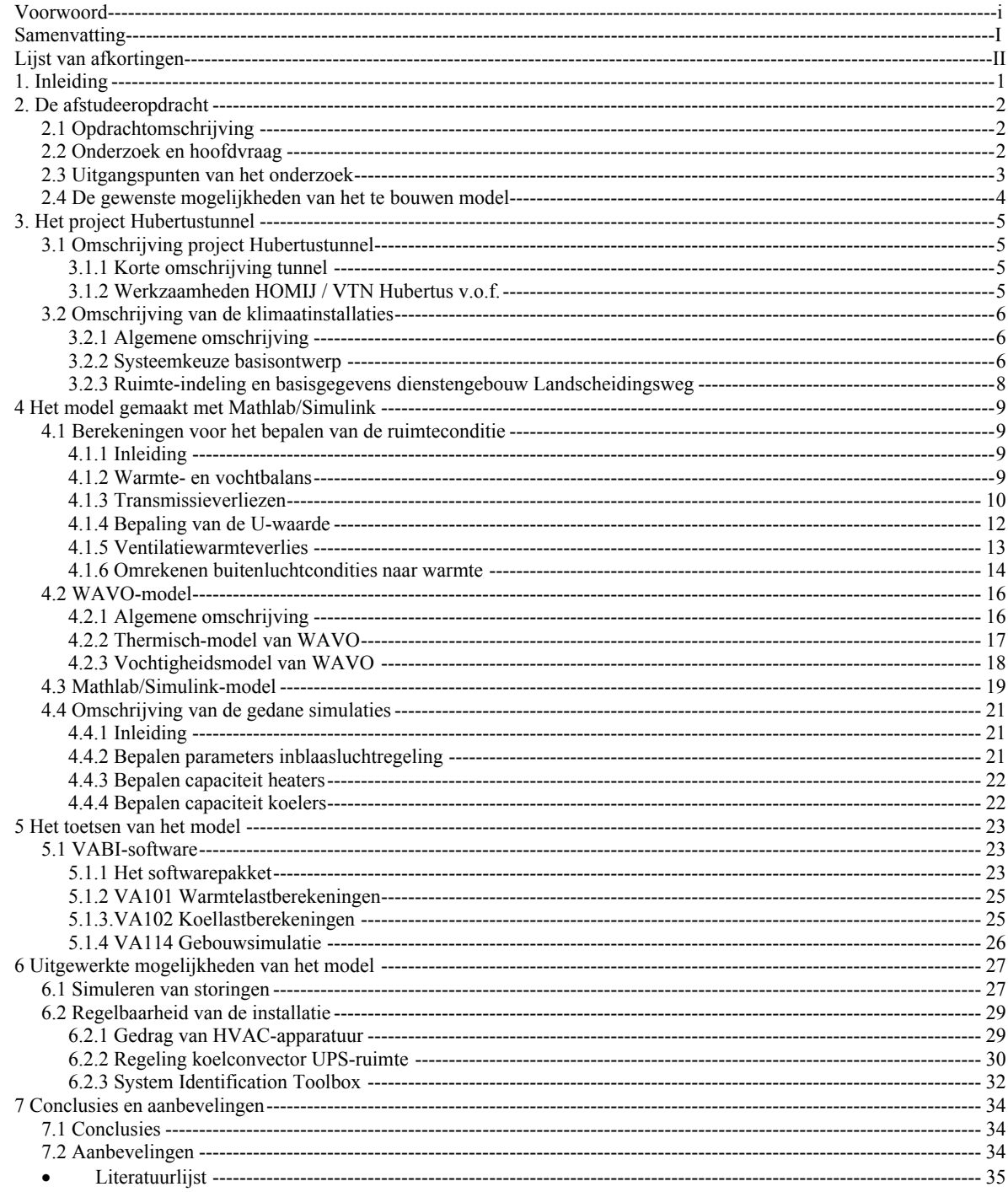

## <span id="page-7-0"></span>*1. Inleiding*

Dit rapport is geschreven in het kader van het afstuderen aan de Hogeschool Utrecht. Het rapport beschrijft het resultaat van een onderzoek gedaan in opdracht van Homij Technische Installaties bv.

Het doel van dit onderzoek is om een antwoord te krijgen op de vraag of het mogelijk is om het ontwerp van de klimaatinstallaties in de dienstgebouwen van de Hubertustunnel te Den Haag te verifiëren, met een Mathlab/Simulink-model.

In hoofdstuk 2 vindt u de omschrijving van de afstudeeropdracht, in hoofdstuk 3 de omschrijving van het project Hubertustunnel. In hoofdstuk 3 vindt u het gemaakte Mathab/Simulink-model, en in hoofdstuk 5 wordt dit model vergeleken met het softwarepakket VABI. In hoofdstuk 6 worden de mogelijkheden van dit model verder uitgewerkt. In hoofdstuk 7 vindt u de conclusies en aanbevelingen.

## <span id="page-8-0"></span>*2. De afstudeeropdracht*

## **2.1 Opdrachtomschrijving**

De opdracht bestaat uit het verifiëren van het basisontwerp van de klimaatinstallaties in de dienstengebouwen bij de Hubertustunnel te Den Haag. De basis voor dit ontwerp is het bestek HT-BK-ISK. De klimaatinstallaties staan omschreven in hoofdstuk 72. Naast de werktuigbouwkundige voorzieningen bestaat het ontwerp uit een op zichzelf staande regelinstallatie ten behoeve van de klimaatinstallatie, met koppelingen naar andere installaties, zoals het bovenliggende SCADA-systeem. De verificatie wordt uitgevoerd met een model (Mathlab) van het klimaatsysteem en een meetopstelling (protocol), ter controle van het model en de ingestelde parameters. Er is met name gelet op het energieverbruik, het regelbereik van de totale installatie, de capaciteit van de verschillende installatieonderdelen en de in het bestek genoemde ruimtecondities.

## **2.2 Onderzoek en hoofdvraag**

Dit onderzoek is verricht in opdracht van Homij Technische Installaties en de Hogeschool Utrecht. Het onderzoek richt zich op het beantwoorden van de hoofdvraag, namelijk:

*Is het mogelijk om het ontwerp van de klimaatinstallaties in de dienstengebouwen te verifiëren met een model in Mathlab/Simulink?* 

Het doel van het model is om inzicht te krijgen in:

- De ruimtecondities en variabele omgevingsinvloeden
- Energiegebruik van de HVAC-apparatuur (Heating, ventilation and airconditioning) in de dienstengebouwen
- Overschrijdingsuren van het bedachte systeem
- Capaciteiten van de te installeren HVAC-apparatuur
- Invloed van setpoints op het gedrag van de installatie
- Regelfuncties

Uit de hoofdvraag vloeit de volgende vraag voort:

*Wat is het voordeel van dit model ten opzichte van bestaande softwarepakketten zoals VABI?* 

Aangezien de beschikbare tijd voor dit onderzoek niet voldoende bleek om de gehele opdracht uit te voeren, is de meetopstelling (protocol) ter controle van het model en de ingestelde parameters vervallen.

Onderzoeksvolgorde:

- 1. Verzamelen van gegevens. De basis voor dit onderzoek zijn de ontwerpgegevens van het project Hubertustunnel, de omschrijving van dit project en de bijbehorende gegevens vind u in hoofdstuk 3.
- 2. Het model maken in Mathlab/Simulink. In hoofdstuk 4 wordt een beschrijving gegeven van het in Mathlab/Simulink gemaakte model, vergezeld van de bijbehorende berekeningen en resultaten. In hoofdstuk 5 volgt de vergelijking van het gemaakte model met het softwarepakket VABI.
- 3. Uitwerken van de mogelijkheden van het model. In Hoofdstuk 6 vindt u uitgewerkte mogelijkheden van het model.

### <span id="page-9-0"></span>**2.3 Uitgangspunten van het onderzoek**

**1. Om tot betrouwbare uitvoergegevens van het model te komen is het van belang dat de invoergegevens juist zijn.** 

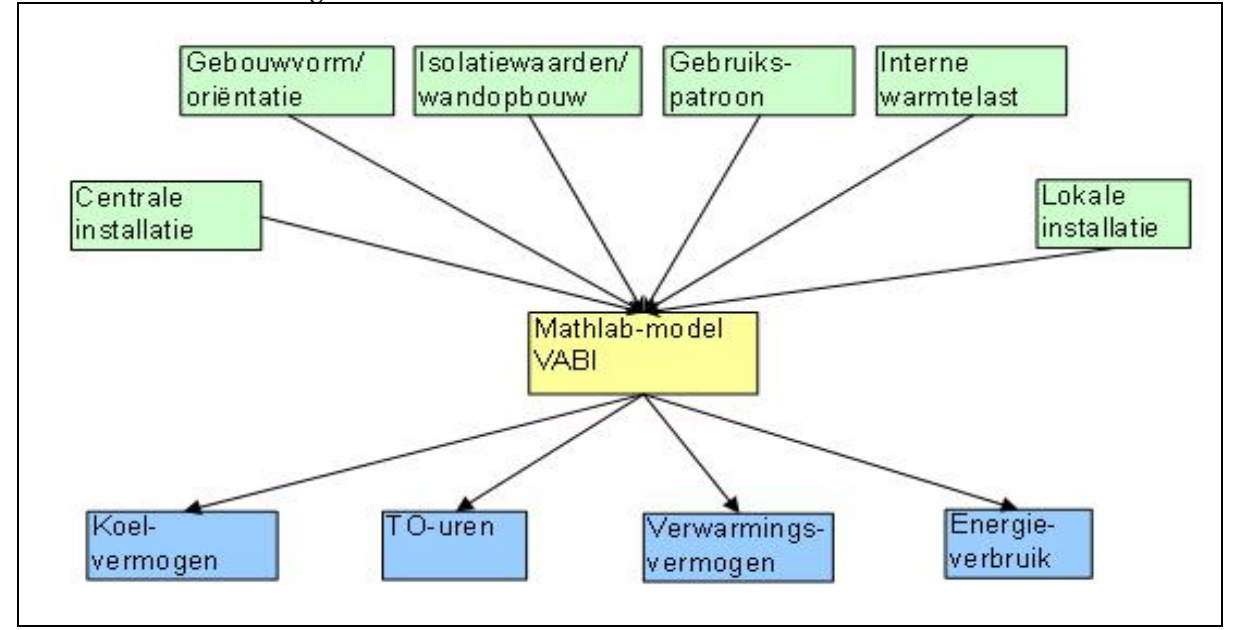

**Schema 1: invoer/uitvoer gebouwsimulatie.**

Oorsprong invoergegevens:

Centrale installatie (HVAC-apparatuur ten behoeve van het gehele gebouw):

• Basisbestek

Lokale installatie (HVAC-apparatuur die in de ruimten aanwezig is):

- Basisbestek
- Gebouwvorm/oriëntatie:
	- Bouwkundige tekeningen (maatvoering)

Isolatiewaarden wandopbouw:

- Bouwkundige tekeningen (wanddikte)
- Materiaal-gegevens uit WAVO-lijst (zie bijlage 1)
- Gebruikspatroon:
	- ISSO-publicatie 32

Interne warmtelast:

- Basisbestek (gegevens warmtelast ruimte)
- ISSO-publicatie 33 (warmtelast door verlichting, personen)

TO-uren staat voor temperatuuroverschrijdingsuren, oftewel het aantal uren dat de ruimtetemperatuur hoger is dan de vastgestelde, maximaal gewenste ruimtetemperatuur gedurende de simulatieperiode.

2. **Voor het vergelijken van de uitkomsten van het model (zoals koelvermogen van een bepaalde ruimte) met bestaande software (VABI) is het van belang dat de invoergegevens van het model gelijk zijn aan de invoergegevens van VABI.**

<span id="page-10-0"></span>Het model maakt gebruik van de KNMI-gegevens vanaf 1971 tot heden, waaruit een referentiejaar dient te worden gekozen. De temperatuur en relatieve vochtigheid gegevens van dit referentiejaar dienen als invoergegevens van het model.

Programma`s zoals VABI en Bink gaan bij het maken van koellastberekeningen en warmteverliesberekeningen uit van ontwerpcondities.

In ISSO 51,53 en 57 is de ontwerpconditie bij warmteverliesberekeningen vastgesteld op: -10°C en bij koellastberekeningen op 28°C, met een luchtvochtigheid van 10g/kg.

### **3. Als referentiejaar wordt 1976 gebruikt (-10,2°C in januari en +28°C in juli)**

### **2.4 De gewenste mogelijkheden van het te bouwen model**

Gewenste mogelijkheden:

- Capaciteit bepalen van de HVAC-apparatuur
- Energieverbruik bepalen van het gebouw
- Ruimtecondities berekenen bij ingevoerde gegevens buitenklimaat
- Bepalen instellingen regelapparatuur
- Effect bepalen op wijzigingen invoergegevens/parameters
- Simuleren van verstoringen (uitval apparatuur, opengaan van deuren)
- Het gedrag van de luchtbehandelingsapparatuur kan in het model worden ingevoerd (Simulink)
- Visualiseren gedrag HVAC-installaties

## <span id="page-11-0"></span>*3. Het project Hubertustunnel*

## **3.1 Omschrijving project Hubertustunnel**

#### **3.1.1 Korte omschrijving tunnel**

De Hubertustunnel is een deel van de nieuwe noordelijke randweg te Den Haag. De tunnel loopt vanaf de Landscheidingweg tot aan het Hubertusviaduct.

Het gesloten gedeelte van de tunnel is ongeveer 1600m lang.

De tunnel, die wordt ingericht met 2 x 2 rijstroken, is geschikt voor gemotoriseerd verkeer en heeft een toegestane snelheid van 50 km/uur. De Hubertustunnel is een boortunnel op basis van twee geboorde buizen inclusief dwarsverbindingen. Aan het begin en einde van de tunnel bevinden zich twee techniekgebouwen, het dienstengebouw Landscheidingweg en het dienstengebouw Hubertusduin. Beide dienstengebouwen bevinden zich ondergronds en zijn gesitueerd boven op de tunnelbuis aan de toeritzijde.

#### **3.1.2 Werkzaamheden HOMIJ / VTN Hubertus v.o.f.**

De aannemerscombinatie HOMIJ/VTN Hubertus v.o.f. heeft de opdracht verworven voor het installeren/leveren van de tunnel technische installaties (TTI) voor de Hubertustunnel. Deze TTI-installaties zijn omschreven in een bestek met nummer HT-BK-IST. Een onderdeel van deze opdracht is het deelbestek 70: gebouwinstallaties. In hoofdstuk 72 van dit deelbestek wordt de klimaatinstallatie van de techniekgebouwen omschreven.

*Het doel van deze klimaatinstallatie is meervoudig:* 

*Vorstvrij houden van diverse ruimten om bevriezing van leidingen tegen te gaan; Werkklimaat creëren voor ruimten die door personen gebruikt kunnen worden; Voldoende ventileren van diverse ruimten om het ontstaan of binnendringen van gevaarlijke gasmengsels te voorkomen;* 

*Temperatuur beheersen in diverse ruimten voor de goede werking van de aanwezige apparatuur. [3]* 

Verder zijn er ontwerpeisen voor de diverse ruimten vastgelegd, met name de buitenluchtverversing, warmtelasten en temperaturen. Deze bestekeisen zijn door HOMIJ/VTN Hubertus v.o.f. omgezet en aangevuld in een basisontwerp met documentcode ME-071-W15-001. De titel van dit document is: Hubertustunnel, Basisontwerp Deelinstallatie 71; Klimaatinstallaties. De technische gegevens uit dit document hebben tezamen met enkele bestektekeningen (o.a. de plattegrond van het dienstengebouw) als bron gediend voor dit onderzoek.

## <span id="page-12-0"></span>**3.2 Omschrijving van de klimaatinstallaties**

#### **3.2.1 Algemene omschrijving**

Bij de Hubertustunnel wordt aan beide zijden een dienstengebouw gerealiseerd. Gelet op het uitgangspunt van het basisontwerp dat er geen luchtbehandelingsunit wordt toegepast in het dienstengebouw Hubertusduin, is dit dienstengebouw geen onderdeel van dit onderzoek. De HVAC-installaties in het dienstengebouw Landscheidingweg [2] hebben ten doel: Het verwarmen van de diverse ruimten tot minimale temperaturen t.b.v. de in de ruimte aanwezige personen en apparatuur;

Het ventileren van de diverse ruimten t.b.v. de onderhouders en apparatuur;

Het ventileren van de pompenruimte voor het voorkomen van opeenhoping van gassen; Het koelen van diverse ruimten om storingsproblemen door te hoge ruimtetemperaturen te voorkomen. [2]

#### **3.2.2 Systeemkeuze basisontwerp**

De HVAC-installatie van het dienstengebouw Landscheidingweg bestaat uit de volgende onderdelen [2]:

Verwarming:

• In alle aangegeven ruimten (tabel basisontwerp) komen elektrische heaters met elk een eigen temperatuurregeling.

#### Ventilatie:

• In de HVAC-ruimte komt een ventilatie-unit die de in te brengen luchthoeveelheid en de retourluchthoeveelheid van het gehele dienstengebouw regelt. De ventilatie-unit is voorzien van een luchtfilter, warmteterugwinunit met by-pass, heater, ventilatoren en kleppen. De luchtdebieten zijn constant. De temperatuur van de inblaaslucht wordt met een elektrische heater naar een minimumtemperatuur gebracht.

*Omdat de volumestroom constant is, kan de temperatuurregeling van de ruimte alleen geschieden door het regelen van de inblaasluchttemperatuur; individueel regelen is niet mogelijk. De toevoerlucht wordt door recirculeren en een verwarmer voorverwarmd tot ca. 15°C om tochtverschijnselen te voorkomen. [4]* 

#### Koeling:

• In de HVAC-ruimte komt een luchtgekoelde waterkoeler. Het gekoelde water hiervan gaat naar de diverse ventilatorconvectoren die opgesteld staan in de te koelen ruimten.

De volgende ruimten worden voorzien van mechanische koeling:

- LS-ruimte  $(2.2)$
- PLC-ruimte  $(2.15)$
- GSM / C2000-ruimte  $(2.16)$
- UPS-ruimte  $(2.3)$

#### Aanvullende gegevens:

De traforuimte is voorzien van twee ventilatieopeningen, waarvan de bovenste is voorzien van een afvoerventilator. De ventilator wordt middels een ruimtethermostaat lokaal aangestuurd.

De klimaatinstallatie wordt geregeld, bestuurd en bewaakt middels een Siemens S7 PLC. Deze PLC bevind zich naast de PLC`s van de verkeersinstallaties in de PLC-ruimte. De besturing en bediening van de tunnel zal plaatsvinden vanuit een bedienpost, vanwaaruit de tunnel, op afstand, permanent wordt bewaakt. De tunnel met bijbehorende installaties wordt gevisualiseerd middels een Scada-pakket op basis van Windows CC.

Het instrumentatieschema vindt u in bijlage 13.

#### <span id="page-14-0"></span>**3.2.3 Ruimte-indeling en basisgegevens dienstengebouw Landscheidingsweg**

| Nr.  | Naam                | Temperatuur<br><b>Bestek</b> | Temperatuur<br>Basisontwerp | Vent.Debiet   | Vent. Debiet        | Koellast      | Koellast            |
|------|---------------------|------------------------------|-----------------------------|---------------|---------------------|---------------|---------------------|
|      |                     |                              |                             | <b>Bestek</b> | <b>Basisontwerp</b> | <b>Bestek</b> | <b>Basisontwerp</b> |
|      |                     | Min./max.( $^{\circ}$ C)     | Min./max.( $^{\circ}$ C)    | $(m^3/h)$     | $(m^3/h)$           | (kW)          | (kW)                |
| 2.1  | Gang                |                              |                             |               |                     |               |                     |
| 2.2  | LS-ruimte           | 15/25                        | 15/25                       | 230           | 250                 | 12            | $40*$               |
| 2.3  | <b>HVAC</b>         | 5/40                         | 5/40                        | 100           | 200                 | 18            | $\theta$            |
| 2.4  | <b>UPS</b>          | 10/40                        | 15/25                       | 100           | 150                 | $\theta$      | $0 *$               |
| 2.5  | <b>HS-ruimte</b>    | $\gamma$                     | 15/30                       | $\theta$      | 100                 |               |                     |
| 2.6  | <b>HS</b> Trafo     | ? / 40                       | 10/40                       | $0 - 2628$    | $0 - 2000$          | 7,3           | 10                  |
| 2.7  | NSA-ruimte          | ? / 40                       | 10/40                       | $\theta$      | 250                 |               |                     |
| 2.8  | <b>Dieselopslag</b> | ? / 40                       | 10/40                       | $\theta$      | 500                 |               |                     |
| 2.9  | Dieselopslag        | ? / 40                       | 10/40                       | $\theta$      | 500                 |               |                     |
| 2.10 | Opslag              | 15/40                        | 15/40                       | 50            | 50                  |               |                     |
| 2.11 | Voorportaal         |                              |                             |               |                     |               |                     |
| 2.12 | Lokale Bed.         | 5/40                         | 5/40                        | 100           | 200                 |               |                     |
| 2.13 | Pantry              | 20/40                        | 20/40                       | 150           | 150                 |               |                     |
| 2.14 | Toilet              | 15/40                        | 15/40                       | 50            | 50                  |               |                     |
| 2.15 | <b>PLC</b>          | 15/25                        | 15/25                       | 250           | 125                 | 12            | 8                   |
| 2.16 | <b>GSM C2000</b>    | n.v.t.                       | 15/25                       | $\mathbf{0}$  | 125                 | $\mathbf{0}$  | 15                  |

**Tabel 1: basisgegevens uit bestek en basisontwerp.** 

\* De warmtelast van de LS-ruimte (40kW) is verdeeld over de LS-ruimte (10kW) en UPS-ruimte (30kW)

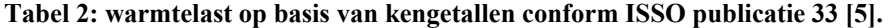

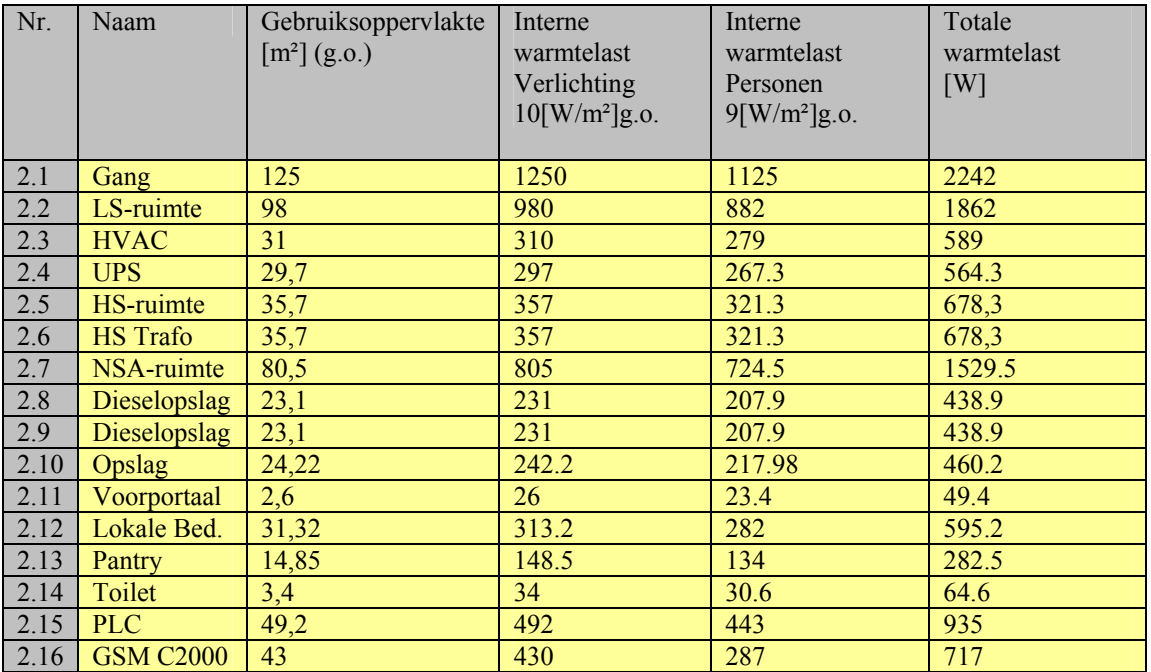

De afmetingen van het gebouw zijn bepaald aan de hand van de beschikbare plattegrond. De plattegrond van het dienstengebouw Landscheidingsweg vindt u in bijlage 14. De materiaal gegevens (constructie) met bijbehorende berekeningen vindt u in bijlage 1 en 2.

## <span id="page-15-0"></span>*4 Het model gemaakt met Mathlab/Simulink*

### **4.1 Berekeningen voor het bepalen van de ruimteconditie**

#### **4.1.1 Inleiding**

Om onder alle omstandigheden een gunstig ruimteklimaat te scheppen is het door de klimaatsveranderingen noodzakelijk om luchtbehandeling toe te passen. Deze behandeling varieert van een simpele kachel, tot computergestuurde klimaatinstallaties. Het doel van het model is om de invloed van deze apparatuur op de ruimtecondities te bepalen en om de capaciteit en het energieverbruik van deze apparatuur vast te stellen.

Voor het bepalen van de ruimteconditie is het volgende van belang:

- Warmte- en vochtbalans
- Transmissieverliezen
- Bepaling van de U-waarde
- Ventilatieverliezen
- Omrekenen van de temperatuur/luchtvochtigheid naar warmte

#### **4.1.2 Warmte- en vochtbalans**

Om de benodigde warmte of koeling voor een ruimte te berekenen, is het nodig om een warmtebalans op te stellen:

#### *Warmteverlies + Warmteopslag = Warmteverhoging intern + Warmtetoevoer*

Het warmteverlies bestaat uit transmissie- en ventilatieverliezen door de wanden, het plafond en de vloer. De warmteopslag is de hoeveelheid warmte die is opgeslagen in de gebouwconstructie en de aanwezige inrichting.

De warmteverhoging intern bestaat uit:

- Toename van warmte in een ruimte door zonlicht
- Toename van warmte door de in de ruimte aanwezige mensen
- Toename van warmte door de in de ruimte aanwezige apparatuur
- Toename van warmte door warmteafgifte van de verlichtingsbronnen

De warmtetoevoer gebeurt door HVAC-apparatuur zoals radiatoren, elektrische wandkachels, airco`s, luchtbehandelingsapparatuur enz.

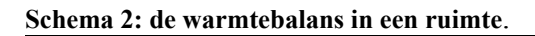

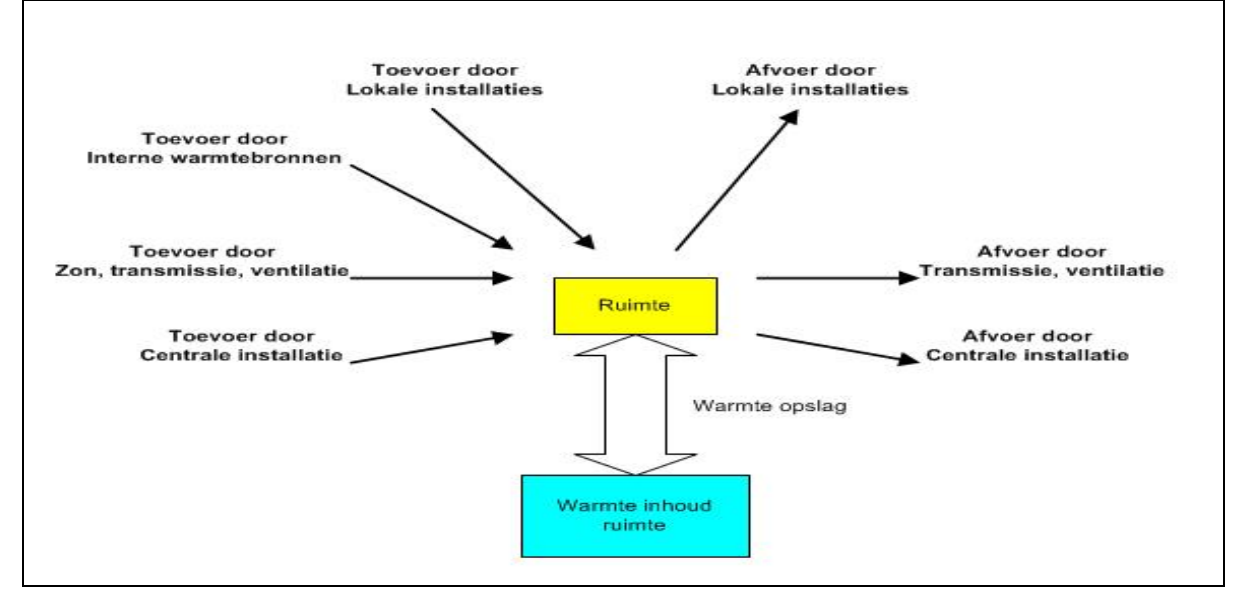

<span id="page-16-0"></span>Voor het berekenen van het vochtgehalte in een ruimte, is het nodig om een vochtbalans (massa) op te stellen:

*Vochtverlies + Vochtopslag = Vochtverhoging intern + Vochttoevoer* 

Het vochtverlies bestaat uit diffusie en advectie (ventilatie) door de wanden, het plafond en de vloer.

De vochtopslag is de hoeveelheid vocht die is opgeslagen in poreuze materialen. De vochtverhoging intern gebeurt door de aanwezige mensen en/of apparatuur. De vochttoevoer gebeurt door HVAC-apparatuur zoals stoombevochtigers, luchtbehandelingsapparatuur enz. Het verband tussen vocht en warmte is vastgelegd in het Mollierdiagram. Als coördinaatassen heeft Mollier gekozen voor het watergehalte per kg droge lucht (x in kg/kg) en de enthalpie van het damp/luchtmengsel per kg droge lucht (h in kJ/kg). Dit diagram dient als basis voor het bepalen van de ruimtecondities in het model.

#### **4.1.3 Transmissieverliezen**

Het transmissiewarmteverlies Φt is de som van de positieve en negatieve warmtestromen door de vlakken die de ruimte begrenzen. Het transmissieverlies voor een ruimte volgt uit: *Φt = (Ht,ie + Ht,ia + Ht,io + Ht,ib + Ht,ig)\*(Θi – Θe) [W]* [6]

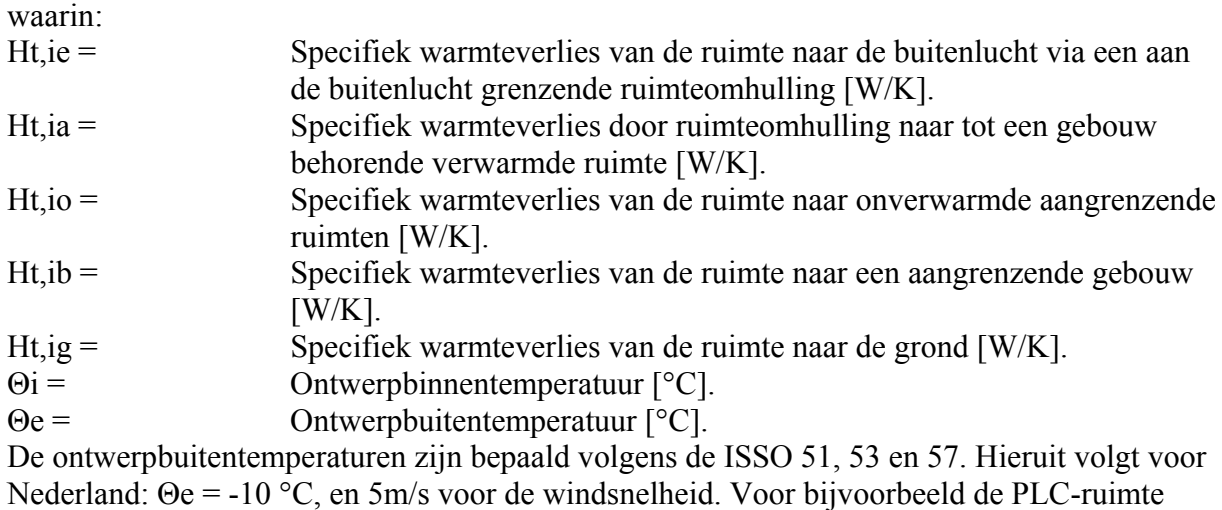

geldt: Ht,io = 0, Ht,ib = 0 en  $\Theta$ i = 20 °C.

Het specifieke warmteverlies Ht,(ie of ia) volgt uit:

*Ht,(ie of ia)* =  $\sum k(Ak \cdot Uk \cdot fk)$  [W/K] [6]

waarin:

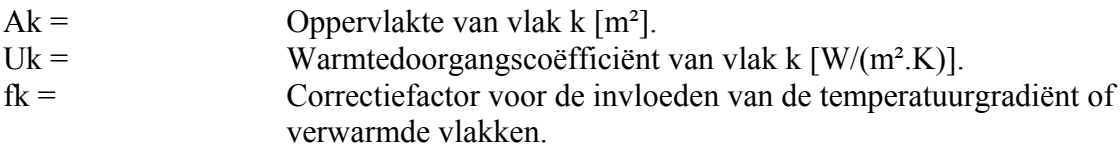

Het specifiek warmteverlies Ht,ig volgt uit: *Ht,ig = 1,45 . Gw . Σk(Ak . Ue,k . fg2) [W/K]* [6] waarin: Ak = Oppervlakte van vlak k, dat in contact is met de grond  $[m^2]$ . Ue, k= Equivalente warmtedoorgangscoëfficiënt [W/(m<sup>2</sup>.K)] Gw= Grondwaterfactor Fg2= Correctiefactor voor afwijkend temperatuurverschil tussen ontwerpbinnentemperatuur en ontwerpbuitentemperatuur resp. de gemiddelde temperatuur gedurende het gehele jaar.

#### <span id="page-18-0"></span>**4.1.4 Bepaling van de U-waarde**

De U-waarde is een veelgebruikte waarde bij transmissieberekeningen en staat voor de warmteweerstand voor constructies (ruimten). Het programma VABI maakt gebruik van deze waarde. Er wordt verschil gemaakt tussen transparante delen (glas) en niet-transparante delen (bijvoorbeeld beton). De U-waarde voor niet-transparante delen is bepaald conform NEN 1068 en ISSO-publicatie 6.

Indien de warmteweerstand (Rc) van de constructie bekend is volgt de U-waarde voor constructies die grenzen aan de buitenlucht uit:

#### $U=1/(Ri+Rc+Re)$  [6]

en voor constructies die niet grenzen aan de buitenlucht (grond) uit:

 $U=1/(Ri+Rc+Rj)$  [6]

waarin:

Rj= Warmteweerstand van de grond  $[(m^2.K)/W]$ 

De warmteweerstand Rc volgt uit:

**Rc** =  $(\Sigma$ **Rm** + **Ri** + **Re**) /  $(1 + \alpha)$  – **Ri** – **Re**  $[(m^2)$ **K** $)/$ **W** $[6]$ 

waarin:

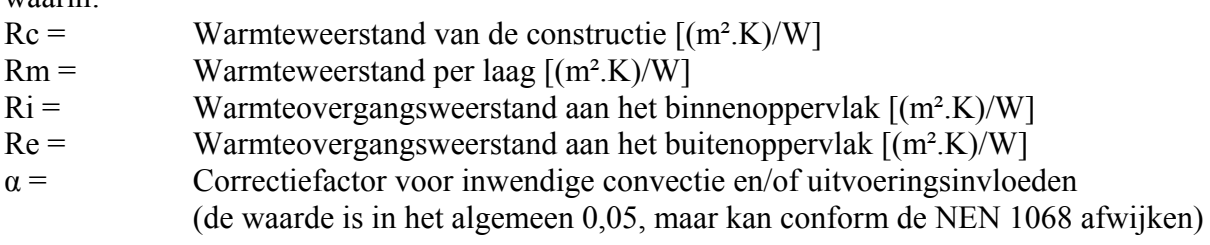

De waarde Σ Rm volgt uit:

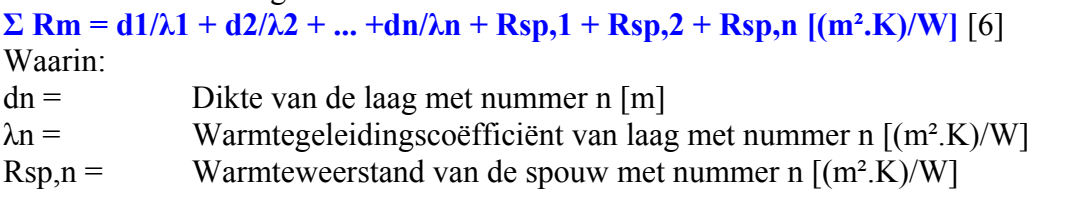

In bijlage 2 vindt u de berekende U-waarden van het dienstengebouw Landscheidingsweg.

Transparante delen:

Te bepalen conform NEN 5128. In het dienstengebouw Landscheidingsweg zijn geen transparante delen.

#### <span id="page-19-0"></span>**4.1.5 Ventilatiewarmteverlies**

Het ventilatiewarmteverlies wordt bepaald door:

- Infiltratie
- Ventilatie

Infiltratie wordt gedefinieerd als alle lucht die het gebouw binnenkomt op een andere manier dan door mechanische toevoer of door ventilatievoorzieningen zoals roosters.

Het infiltratiewarmteverlies wordt berekend met:

 $\phi$ *i* = Hi . ( $\theta$ *i* -  $\theta$ *e*) [W] [6]

Waarin:

Hi= Specifiek warmteverlies tengevolge van infiltratie [W/K].

- $\theta$ i= Ontwerpbinnentemperatuur [°C].
- θe= Ontwerpbuitentemperatuur [°C].

Het specifieke warmteverlies ten gevolge van infiltratie Hi volgt uit:

 $Hi = qi \cdot \rho \cdot Cp \cdot Au \cdot \frac{IW}{K}$ [6]

Waarin:

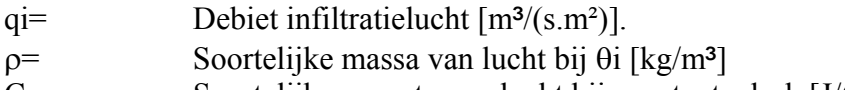

Cp= Soortelijke warmte van lucht bij constante druk [J/(kg.K)]

Au= Oppervlakte van de uitwendige scheidingsconstructie [m²].

De qi-waarde hangt af van de luchtdoorlatendheid van de gevel (-qv,10-waarde). De eisen omtrent het infiltratiedebiet zijn terug te vinden in het bouwbesluit.

Ventilatie wordt gedefinieerd als alle lucht die in een gebouw wordt toegevoerd door middel van mechanische of natuurlijke ventilatievoorzieningen. Het ventilatieverlies φvent volgt uit:  $\phi$ *vent* = Hi. ( $\theta$ *i* -  $\theta$ *e*) [W] [6]

Waarin:

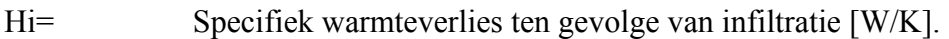

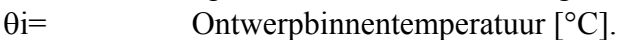

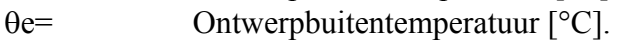

*Hi* = *qi* .  $\rho$  . *Cp* . *fv* [*W*/*K*] [6]

Waarin:

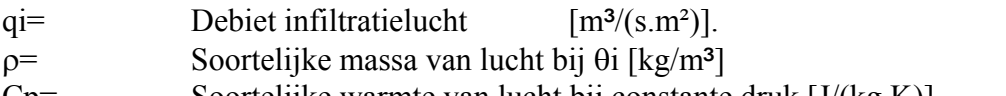

Cp= Soortelijke warmte van lucht bij constante druk [J/(kg.K)] fv= Correctiefactor voor hogere intredetemperaturen dan de buitentemperatuur en correctie van de luchttemperatuur ten gevolge van stralingsinvloeden.

#### <span id="page-20-0"></span>**4.1.6 Omrekenen buitenluchtcondities naar warmte**

In het basisontwerp is gesteld dat de buitenlucht middels een WTW-unit en een verwarmer naar een vooraf ingestelde inblaastemperatuur moet worden verwarmd. De luchthoeveelheid die moet worden verwarmd is constant, namelijk 2000 m<sup>3</sup>/uur. Indien er 1 m<sup>3</sup> lucht door de luchtbehandelingsunit wordt geblazen bij een buitenluchttemperatuur die lager is dan de inblaastemperatuur, dan moet er voldoende warmte worden toegevoegd om deze 1 m<sup>3</sup> op de gewenste inblaastemperatuur te krijgen. Oftewel, de ingeblazen lucht, die met een bepaalde warmte-inhoud heeft moet worden verhoogd naar een luchtstroom met een bepaalde temperatuur.

Bij dynamische simulaties worden de temperatuur (Te) en relatieve luchtvochtigheid (Hve) van de buitenlucht bepaald door de KNMI gegevens, bij statische berekeningen door ontwerpuitgangspunten (zoals -10°C bij ISSO). Deze gegevens moeten worden omgerekend naar de warmte-inhoud van lucht om te kunnen bepalen hoeveel warmte er aan deze lucht moet worden toegevoegd om de gewenste inblaasluchttemperatuur te bereiken. Voor de omrekening wordt de volgende fomule gehanteerd:

*x= 0,622 (Pd / Patm – Pd) [kg damp/kg lucht]* [1]

Waarin:

Patm= Atmosferische druk (deze is bekend: 1013 [mbar of hPa]) *Pd= Hve \* Pvd [Pa]* [1] Waarin: Pd= Werkelijke dampspanning Pvd = Verzadigde dampspanning Hve= Relatieve luchtvochtigheid De Pvd is afhankelijk van de temperatuur [fig. 1.1; Bakker, J:1], oftewel: *Pvd=0,04316 \* (1,080207)^Te [Pa]* [1] Ingevuld: *x= 0.622 \* (Hve\*0,04316\*(1,080207)^Te) / (1,013 - (Hve\*0,04316\*(1,080207)^Te)) [kg damp/kg lucht]* [1] Uit het Mollier diagram blijkt dat : *h* (*enthalpie*) =  $2500.x + Te + 1.9. Te.x$  [kJ/kg] [1] Bij een ventilatie van: Vs [m<sup>3</sup>/s] volgt: *Φ aanvoer= h \* Vs \* ρ [W]*  Standaard wordt ρ gesteld op 1,2  $\lceil \text{kg/m}^3 \rceil$ . Dit is echter niet geheel juist. Beter is:  $p = -0.004*Te + 1.26$  (compensatie conform Mollierdiagram) *Φ aanvoer= h \* Vs \*(-0,004\*Te + 1,26) [W]* 

*Vochtstroom G [kg/s]= Vs \* ρ*

Van de aanvoerlucht is dus nu bekend: temperatuur, relatieve luchtvochtigheid,Vs, x, ρ, Φ, G en de enthalpie (h).

De Φ van de aanvoerlucht is nu vastgesteld. Op dezelfde manier wordt de Φ van de retourlucht bepaald met behulp van de gegevens (ruimtetemperatuur en relatieve luchtvochtigheid) uit het WAVO-model.

 $[1,4,7]$ 

#### 4.1.7 Berekenen WTW/verwarmer en de inblaaslucht

De WTW is van het type twin-coil, wat inhoudt dat er alleen warmte uit de retourlucht wordt overgeheveld naar de inblaaslucht indien de buitenluchttemperatuur lager is dan een ingestelde parameter. Het vochtgehalte van de lucht wordt door dit type WTW niet beïnvloed. Indien de buitenluchttemperatuur hoger is dan de ruimtetemperatuur kan de WTW-unit dienst doen als koeler.

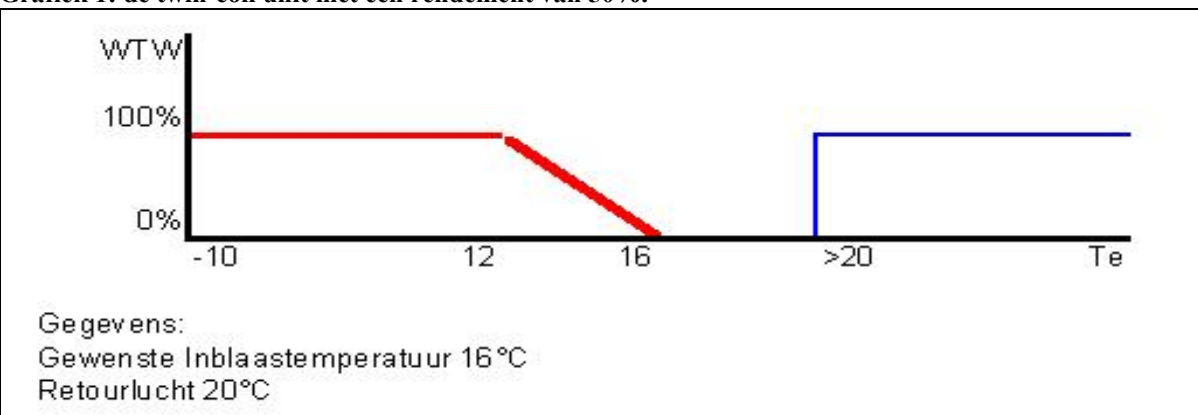

**Grafiek 1: de twin-coil unit met een rendement van 50%.** 

Bij een aanvoerluchttemperatuur van 12 graden is het verschil met de retourlucht 8 graden. Dit is het temperatuursverschil tussen de beide coils.Bij een rendement van 50% resulteert dit in een temperatuursverhoging van 50%. Bij een verschil van 8 graden is de verhoging dus 4 graden. De luchttemperatuur is na de coil dus 16 graden (12 plus 4), precies de gewenste inblaastemperatuur. Indien de buitentemperatuur hoger wordt bijvoorbeeld 14 graden, resulteert dit bij een rendement van 50% in een inblaastemperatuur van 17 graden. Dit is te hoog vandaar dat de capaciteit van de WTW bij een inblaastemperatuur van meer dan 12 graden moet worden teruggeregeld middels zijn circulatiepomp. Bij een inblaasluchttemperatuur van 16 graden staat de WTW stil. Bij een inblaasluchttemperatuur van meer dan 20 graden kan de WTW dienst doen als koeler.

Indien de luchttemperatuur na de WTW-unit nog te laag is wordt de lucht extra verwarmd tot de ingestelde inblaasluchttemperatuur (Φ verwarmer) is bereikt. Is de luchttemperatuur uit de WTW hoger dan de gewenste inblaastemperatuur, dan staat de verwarmer uit.

### *Φ inblaas = Φ aanvoer + ΦWTW + Φ verwarmer*

Het vochtgehalte verandert niet en dat betekent:

#### *x(aanvoerlucht) = x(lucht door WTW) = x(inblaaslucht)*

Daar de temperatuur van de lucht bij toevoer van warmte stijgt, veranderdt de ρ ook (deze daalt iets). Deze verandering is niet meegenomen in het model.

#### $p^*V$ si= G (kg/m<sup>3</sup> \* m<sup>3</sup>/s = kg/s)

G (kg/s) is de stroom van vocht die wordt toegevoerd aan een ruimte of wordt afgevoerd. De luchthoeveelheid die door de luchtbehandelingkast (LBK) stroomt, is constant, en daardoor de G-waarde ook, want er wordt niet bevochtigd of ontvochtigd.

#### $G$  aanvoer =  $G$  wtw =  $G$  inblaas =  $G$

De inblaastemperatuur volgt uit:

*h(enthalpie inblaas)= Φ inblaas / G* 

En uit: (de x is reeds bekend)

#### *h (enthalpie) = 2500.x + Te + 1.9.Te.x [kJ/kg]*

volgt de inblaastemperatuur die wordt teruggekoppeld aan de regelaar van de verwarmer.

### <span id="page-22-0"></span>**4.2 WAVO-model**

#### **4.2.1 Algemene omschrijving**

WAVO is een simulatie-model van de warmte- en vochtstromen in een gebouw. Het model is ontworpen door Martin de Wit [9] aan het BPS (Buiding, Physics and Systems, unit van Tu/e). Met dit model is het mogelijk om per ruimte temperaturen, luchtvochtigheid en het energieverbruik van de verwarming en de koeling te berekenen. Het model is bedoeld als studieobject en mag niet voor commerciële doeleinden worden gebruikt. Het model bestaat uit twee delen, een thermisch en een vochtigheidsdeel, conform de twee balansen (zie 4.1.2). Het model maakt gebruik van gegevens van het KNMI, die zijn opgeslagen in een database. Van deze gegevens zijn de buitentemperatuur en luchtvochtigheid gebruikt als invoer in het model. Vanaf 1901 tot heden zijn deze gegevens beschikbaar en vrij te gebruiken. Het model gaat uit van één ruimtetemperatuur, één ruimte oppervlaktetemperatuur en één relatievevochtigheid in de ruimte. Door gebruik te maken van maar één ruimteoppervlaktetemperatuur ontstaat een verschil met de werkelijkheid, dit verschil wordt door WAVO als gering beschouwd. Het verschil met de werkelijkheid door het gebruik van maar één ruimtetemperatuur wordt als belangrijker beschouwd. In werkelijkheid is de temperatuur in de ruimte niet homogeen. Het is mogelijk om met behulp van CFD-software (Computional Fluid Dynamics) een model van het patroon van de luchtstromen te maken, hoewel dit slechts een grove benadering is. Op de TU/e wordt op dit moment gewerkt aan een koppeling tussen Mathlab/Simulink en Femlab (een CFD programma).

Het model is in Mathlab geprogrammeerd in zogenaamde m-files. Middels een zogenaamde S-functie is het model gekoppeld met Simulink, zodat het model als een blok in Simulink wordt weergegeven. De gegevens van het te berekenen object worden middels een invoerfile in het model ingevoerd, waarna het model in Simulink beschikbaar is voor simulatie. In de invoerfile kunnen de volgende gegevens/waarden worden ingevoerd:

- Periode van simulatie (KNMI-gegevens)
- Aantal ruimten (maximaal 4) met de ruimte-inhoud
- Constructiegegevens (buitenwand, tussenwand, vloer, plafond, deur), materiaalsoort, materiaaldikte en transmissieweerstanden
- Data van de glazen delen (niet verder uitgezocht)
- Geografische ligging van de constructiedelen
- Data voor ligging in de schaduw (niet verder uitgezocht)
- Externe muren (met eventueel ramen)
- Muren met een constante temperatuur (grenzend aan de grond), vloeren (grenzend aan de grond)
- Adiabatische muren (niet verder uitgezocht)
- Interne muren, tussen ruimten onderling, en in een ruimte
- Ruimte profiel: interne warmtelast, toevoer van vocht, in een bepaalde periode
- Instellingen interne HVAC apparatuur (niet gebruikt maar toegevoegd in Simulink)
- Invloed van inrichting

Een nadeel van het WAVO-model is dat er maar maximaal vier ruimten tegelijk berekend kunnen worden. Aangezien het dienstengebouw uit meer dan vier ruimten bestaat moeten er meer simulaties worden uitgevoerd. Zie hiervoor de simulatie-indeling in bijlage 3. In bijlage 5 vindt u de gegevens van de opbouw van het gebouw, die als basis hebben gediend voor de invoerfiles van het WAVO-model. De invoerfiles vindt u terug in bijlage 6 t/m 10. Het WAVO/Simulink model vindt u terug in bijlage 11.

#### <span id="page-23-0"></span>**4.2.2 Thermisch-model van WAVO**

**Schema 3: het thermische model.** 

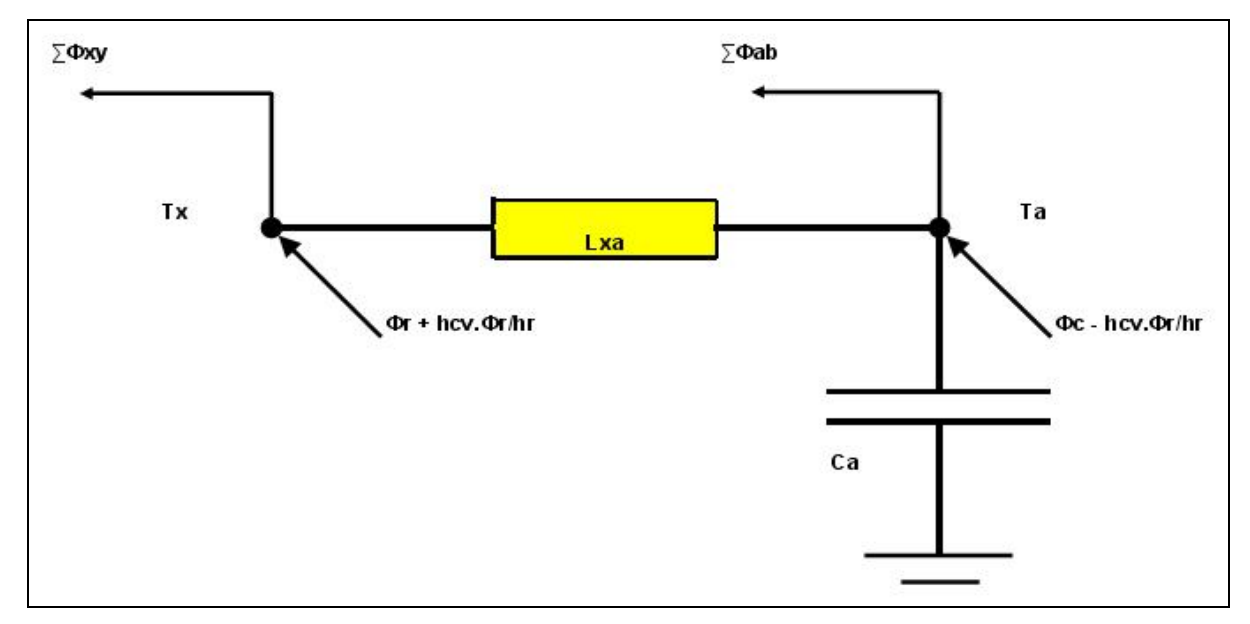

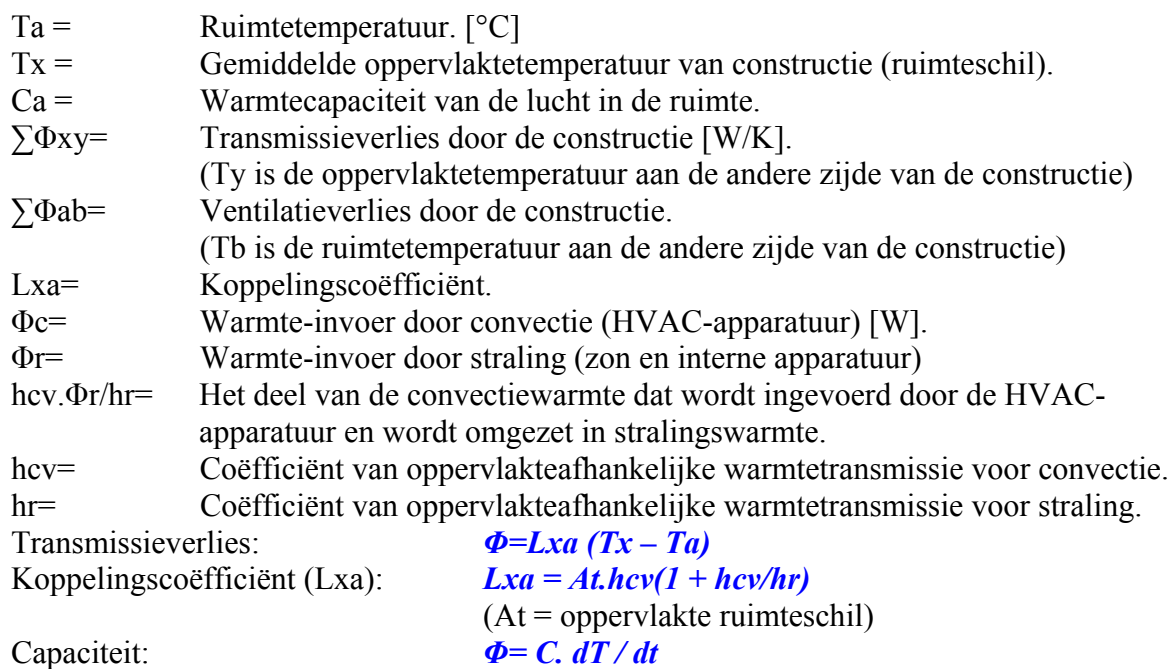

#### <span id="page-24-0"></span>**4.2.3 Vochtigheidsmodel van WAVO**

**Schema 4: het vochtigheidsmodel.** 

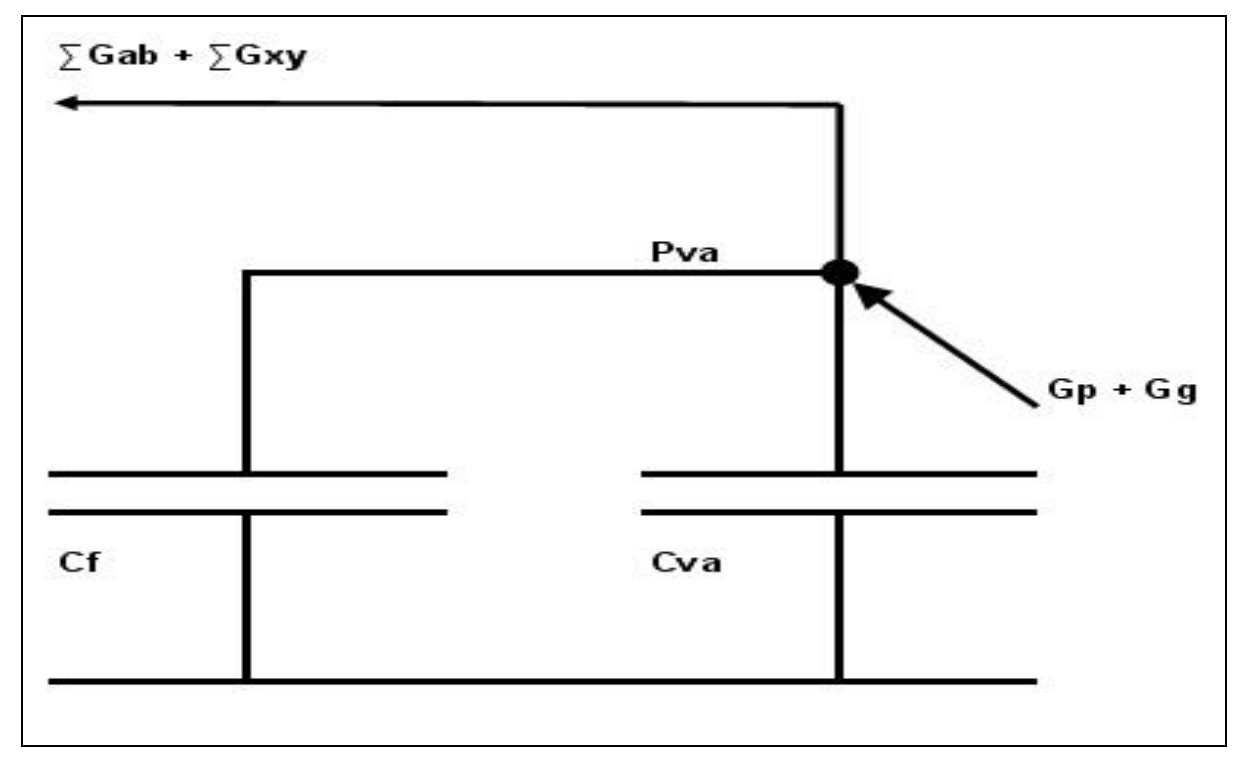

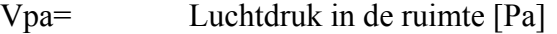

- Cva= Vochtopslagcapaciteit van de lucht in de ruimte
- Cf= Vochtopslagcapaciteit van de inrichting in de ruimte
- Gp= Vochtinvoer door mensen en apparatuur [kg/s]<br>Gg= Vochtinvoer door HVAC-apparatuur
- Vochtinvoer door HVAC-apparatuur
- Gxy= Vochtstroom door de constructieschil
- Gab= Vochtstroom door ventilatie
- Lv= Koppelingscoëfficiënt

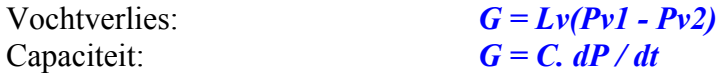

## <span id="page-25-0"></span>**4.3 Mathlab/Simulink-model**

De kern van het model is het WAVO-blok, dat voor vier ruimten, de ruimtecondities berekent en presenteert in grafiekvorm. Uit dit blok komen voor elke ruimte de berekende ruimtetemperatuur en de relatieve luchtvochtigheid. Daarnaast is er een uitgang voor de buitenluchttemperatuur (Te) en een uitgang voor de relatieve luchtvochtigheid (buitenlucht Rh). Deze waarden worden ontleend aan de database van het KNMI. Aan de ingang van dit blok wordt per ruimte de toegevoerde warmte (Q [W]) en de toegevoerde vochtstroom (G [kg/s]) aangeboden. De toegevoerde warmte kan ook negatief zijn, wat betekend dat de warmte wordt afgevoerd. Ditzelfde geldt voor de vochtstroom. De toegevoerde warmte en/of vochtstroom komen uit de geïnstalleerde HVAC-apparatuur.

Voor deze apparatuur zijn de volgende Simulinkblokken gemaakt: Verwarming:

- Ingang: ruimtetemperatuur  $[^{\circ}C]$ .
- Blok: PID-regelaar met ingesteld setpoint.
- Uitgang: Verwarmingsvermogen [W].

Koeling:

- Ingang: ruimtetemperatuur  $[^{\circ}C]$ .
- Blok: PID-regelaar met ingesteld setpoint.
- Uitgang: Koelvermogen (negatief) [W].

Luchtbehandeling:

De luchtbehandeling verwarmt of koelt een hoeveelheid lucht, die gelijk is aan de benodigde lucht ter verversing van de vier gekozen ruimten [m<sup>3</sup>/uur].

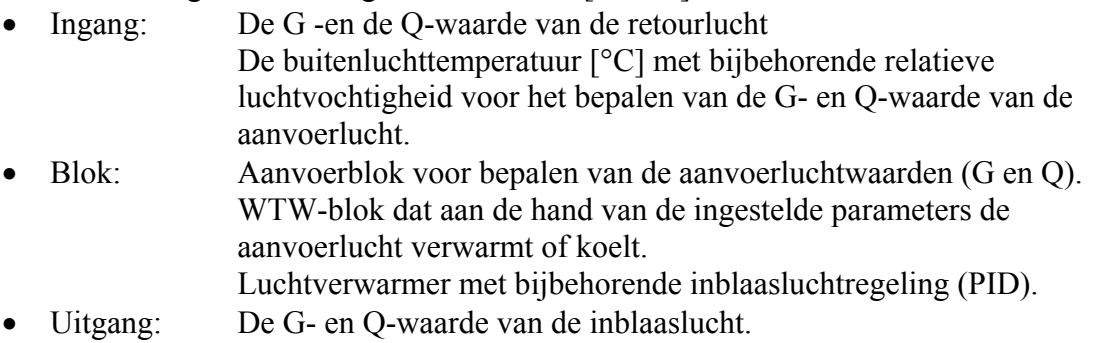

Luchtverdeler:

Dit blok verdeelt de inblaaslucht over de vier ruimten. Elke ruimte heeft een ingestelde hoeveelheid lucht die wordt toegevoerd [m<sup>3</sup>/uur]. Dit is een deel van de hoeveelheid lucht die nodig is voor alle vier de ruimten (aanvoer-luchtkanaal).

- Ingang: De G- en Q-waarde van de lucht uit de luchtbehandeling (min retour). De luchthoeveelheid uit de luchtbehandeling
- Blok: Verdelen van de lucht naar de vier ruimten aan de hand van parameters.
- Uitgang: De G- en Q-waarde van de lucht per ruimte. Inblaasluchthoeveelheid per ruimte.

Retour (vier stuks):

De hoeveelheid lucht die wordt toegevoerd aan een ruimte is gelijk aan de hoeveelheid afgevoerde lucht.

- Ingang: Ruimtetemperatuur en relatieve luchtvochtigheid. Inblaasluchthoeveelheid per ruimte uit het luchtverdelerblok.
- Blok: Omrekenen van temperatuur/luchtvochtigheid van de retourlucht naar G en Q.
- Uitgang: De G- en Q-waarde van de betreffende ruimte.

Retourlucht verzamelen:

In dit blok worden de G- en Q-waarden van de vier ruimten met bijbehorende luchtstroom verzameld tot één retourluchtstroom met één G- en Q-waarde. (retourluchtkanaal). Verzamelen:

Dit blok telt de Q-waarden van de verwarming, koeling en luchtbehandeling (aanvoer – retour) bij elkaar op. [8]

### <span id="page-27-0"></span>**4.4 Omschrijving van de gedane simulaties**

#### **4.4.1 Inleiding**

Aangezien het aantal te simuleren ruimten van het WAVO-model beperkt is tot vier en het gebouw uit meerdere ruimten bestaat, zijn er voor elke situatie meerdere simulaties gedaan. Het overzicht van deze simulaties met de bijbehorende ruimten vindt u in bijlage 3. De invoerfiles voor deze simulaties vindt u in bijlage 6 t/m 10.

Simulaties:

- Bepalen parameters inblaasluchtregeling
- Bepalen capaciteit heaters
- Bepalen koelcapaciteit
- Bepalen energieverbruik

#### **4.4.2 Bepalen parameters inblaasluchtregeling**

Voor het bepalen van de parameters van de inblaasluchtregeling zijn er een aantal simulaties gedaan met verschillende instellingen. In hoofdstuk 4.1.7 worden deze parameters uitgelegd. In bijlage 4 vindt u de resultaten en uitgangspunten van deze simulaties.

De ingestelde inblaastemperatuur is van invloed op het energieverbruik van de koelers en de verwarming in de ruimten. Tevens zijn de parameters van invloed op het energieverbruik van de verwarmingsunit in de luchtbehandelingskast.

In een ruimte met een hoge warmtelast resulteert een lage inblaastemperatuur in een lager benodigd koelvermogen. In een ruimte met een hoge warmtelast, daarentegen stijgt het benodigde verwarmingsvermogen. De gevonden gegevens zijn verwerkt in grafiek 2. Uit de grafiek blijkt dat bij een inblaastemperatuur van 16°C het energieverbruik het laagst is. Voor de volgende simulaties is de inblaastemperatuur ingesteld op 16°C.

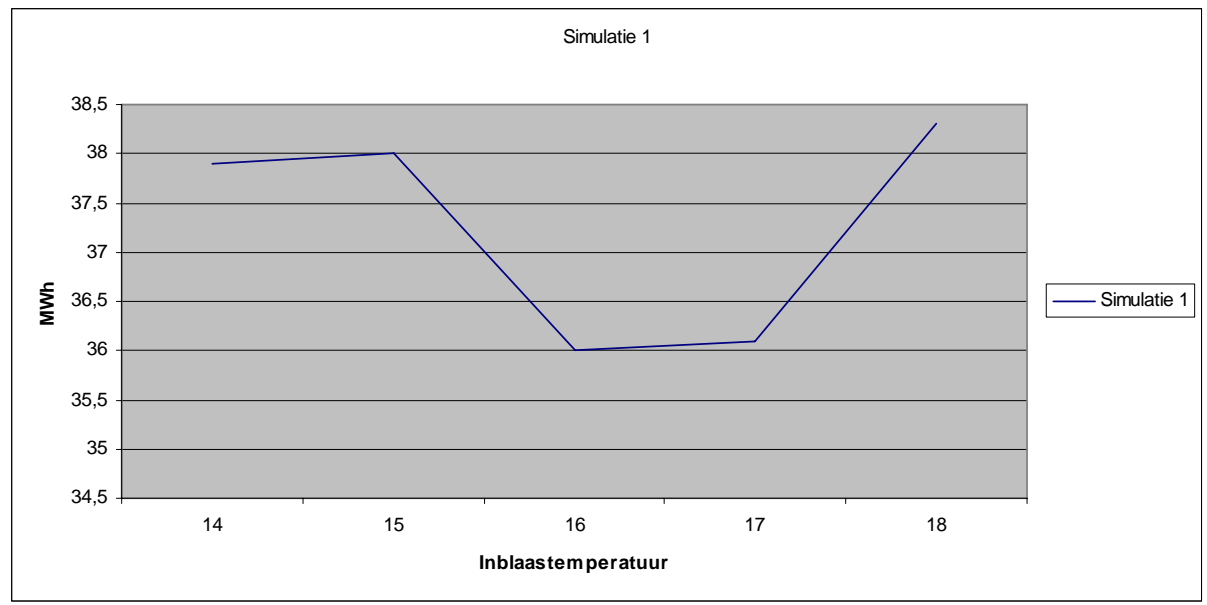

**Grafiek 2: het energieverbruik bij verschillende inblaastemperaturen.**

#### <span id="page-28-0"></span>**4.4.3 Bepalen capaciteit heaters**

Voor het bepalen van de capaciteit van de benodigde heaters zijn een aantal simulaties gedaan, waarvan u de resultaten vindt in bijlage 12.

Uit de simulaties (voor alle ruimten) blijkt dat de volgende ruimten moeten worden verwarmd:

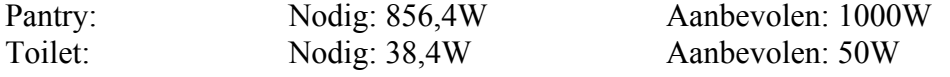

Een viertal ruimten hebben een hoge warmtelast door de in die ruimte aanwezige apparatuur. Bij uitval van deze apparatuur dient deze ruimte te worden bijverwarmd middels elektrische heaters met een vermogen van 2000W. Dit geldt voor de volgende ruimten:

- LS-ruimte
- UPS-ruimte
- PLC-ruimte
- GSM / C2000

Voor het bepalen van de capaciteit van de verwarmer in de LBK moeten de waarden voor de capaciteit van de verwarmer in de LBK per simulatie worden opgeteld.

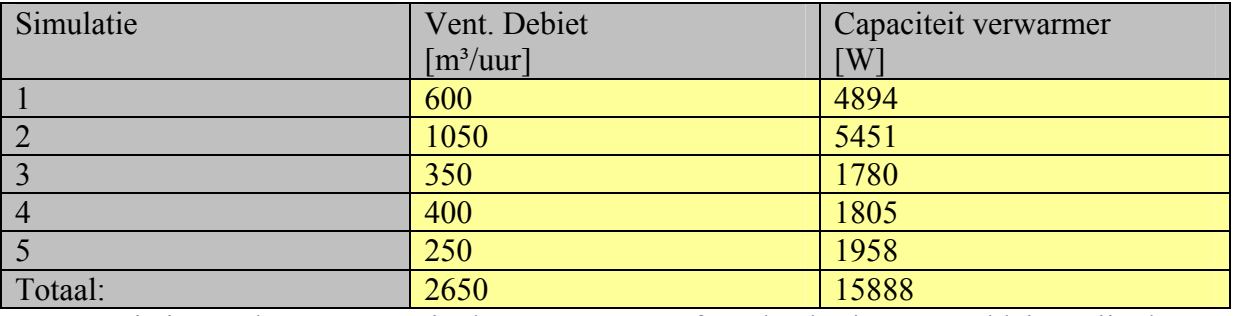

#### **Tabel 3: simulatie resultaten.**

De capaciteit van de verwarmer in de LBK moet conform het basisontwerp kleiner zijn dan 20.000W, wat dus correct is.

Het ventilatiedebiet van de LBK moet conform het basis bestek kleiner zijn dan 2000m<sup>3</sup>/uur, echter het totale debiet moet groter zijn groter zijn (telfout in het basisontwerp). Het ventilatiedebiet van de LBK moet namelijk 2650 m<sup>3</sup>/uur zijn.

#### **4.4.4 Bepalen capaciteit koelers**

Voor het bepalen van de capaciteit van de benodigde koelers zijn een aantal simulaties gedaan, waarvan u de resultaten vindt u in bijlage 12.

- Uit de simulaties blijkt:
	- LS-ruimte: 10640W
	- UPS-ruimte: 27000W
	- PLC-ruimte 7488W
	- GSM/C2000 12390W

Totaal benodigd koelvermogen voor de luchtgekoelde waterkoeler: 57518W In het basis ontwerp is gesteld dat de capaciteit van de luchtgekoelde waterkoeler kleiner is dan 70000W, wat dus correct is.

## <span id="page-29-0"></span>*5 Het toetsen van het model*

### **5.1 VABI-software**

#### **5.1.1 Het softwarepakket**

Vabi Software BV komt voort uit de Vabi, de Vereniging voor Automatisering in de Bouw en Installatietechniek, die al ruim dertig jaar actief is in de ontwikkeling en verspreiding van technische software voor de installatietechniek. Om nationale en internationale ontwikkelingen slagvaardig door te voeren in de software, is Vabi Software BV per 1 januari 2005 door de Vabi opgericht. Vabi Software BV ontwikkelt en levert programma's voor technische berekeningen die worden toegepast in de werkgebieden installatietechniek, bouwfysica en elektrotechniek. Het softwarepakket bestaat uit verschillende modulen, die gebruik maken van hetzelfde gegevensbestand.

Gebruikte modulen:

- VA101 Warmteverliesprogramma
- VA102 Koellastprogramma
- VA114 Gebouwsimulatie-/temperatuuroverschrijdings-programma

Voor het uitvoeren van de genoemde berekeningen dienen de gegevens van het gebouw te worden ingevoerd.

De benodigde gegevens zijn:

- Afmetingen ruimten
- Constructiegegevens van wanden, vloer, plafond en deuren
- Installaties (HVAC) per vertrek.
- Gebruiksprofiel
- Geïnstalleerde warmtebronnen van o.a. verlichting
- Aantal aanwezige personen per ruimte

Indien alle ruimten in module VA114 worden ingevoerd dan loopt het programma, bij de berekeningen vast. Het invoeren van vier ruimten (zoals bij het Simulink-model) geeft geen problemen. Voor het vergelijken van de resultaten uit het Simulink-model met die van het VABI programma, zijn de vier ruimten uit simulatie 1 ingevoerd in VABI.

Een tweede probleem is dat VABI maar van vier zogenaamde klimaatfiles gebruikt maakt. Het betreft de jaren 1964/1965, 1976, 1994 en 1995. Tijdens het onderzoek is gebleken dat alleen de jaren 1964/1965 en 1995 werken; bij de andere klimaatfiles loopt het programma vast. Het Simulink programma beschikt over de klimaatfiles vanaf 1971 tot heden, zodat voor het vergelijken van de resultaten uit de beide simulaties alleen de klimaatfile van 1994 overblijft.

Figuur 1 is het resultaat van de ingevoerde afmetingen.

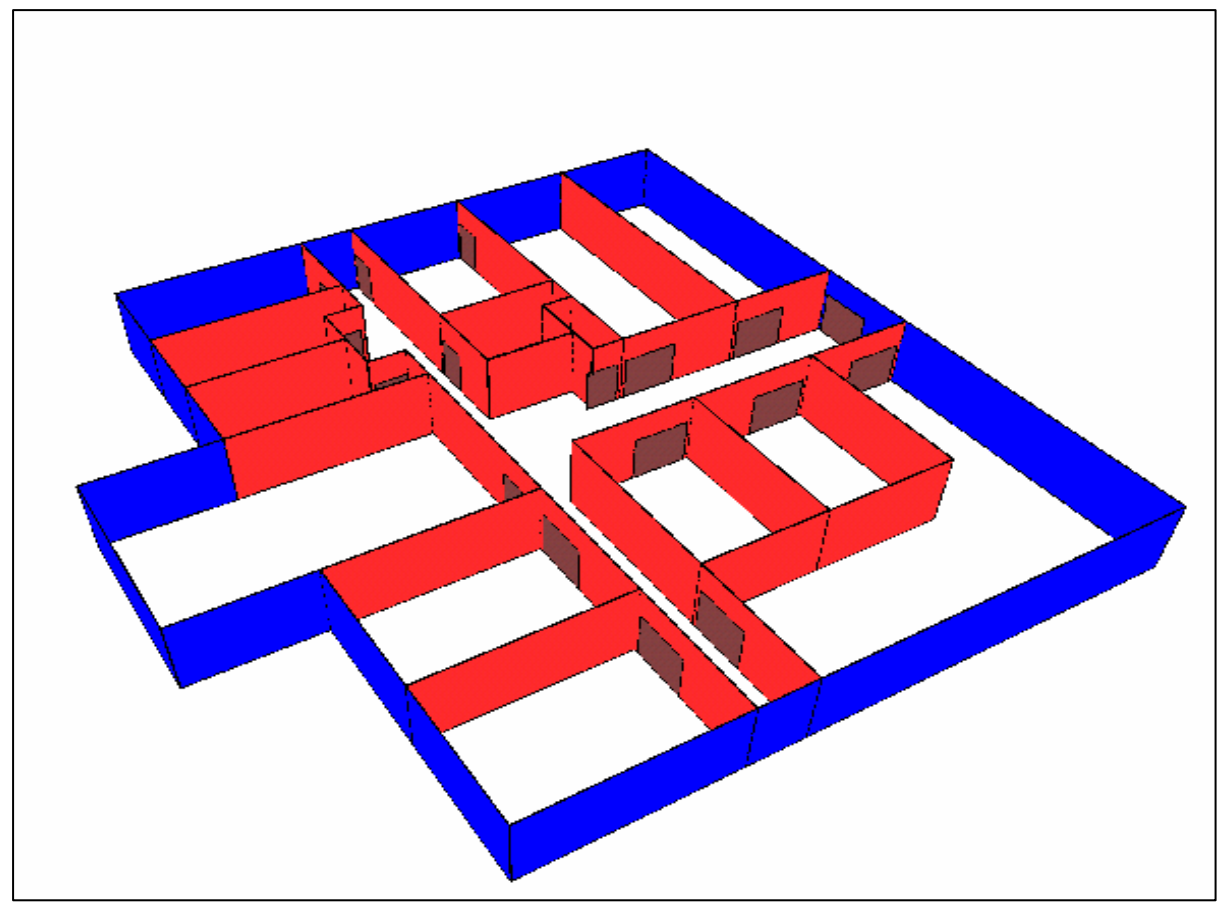

**Figuur 1: 3D-weergave dienstengebouw Landscheidingweg.** 

#### <span id="page-31-0"></span>**5.1.2 VA101 Warmtelastberekeningen**

Module VA101 berekent de warmteverliezen per ruimte bij een bepaalde buitenluchttemperatuur. Deze buitenluchttemperatuur is afhankelijk van de gekozen richtlijn of norm voor deze berekeningen.

Keuzemogelijkheden:

- ISSO 4 (1977)  $*$  Buitentemperatuur -7°C, windsnelheid 8 m/s.
- 
- ISSO 4 (1992) \* Buitentemperatuur -7°C, windsnelheid n.v.t.
- 
- 
- NEN 5066 \* Buitentemperatuur -10°C, windsnelheid n.v.t.
	-
- ISSO 51/53/57  $*$  Buitentemperatuur -10°C, windsnelheid n.v.t., ventilatieeisen bouwbesluit na januari 2003.

Conform de uitgangspunten die staan beschreven in hoofdstuk 2.3 is voor de ISSO 51/53/57 gekozen.

Transmissieverliezen (Zie bijlage 16):<br>Puimte 1 (gang): 4756W  $D$ uimte  $1$  (gang):

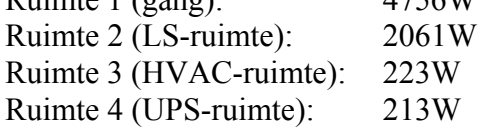

#### **5.1.3.VA102 Koellastberekeningen**

Module VA102 berekent de koellast per ruimte bij een bepaalde buitenluchttemperatuur en luchtvochtigheid. Het programma VABI rekent met een buitenluchttemperatuur van 28°C en een luchtvochtigheid van 10 g/kg.

Koellast (Zie bijlage 15):

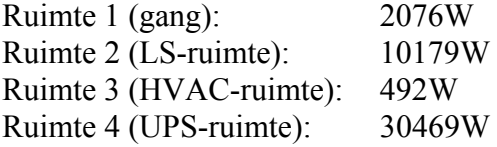

#### <span id="page-32-0"></span>**5.1.4 VA114 Gebouwsimulatie**

Module VA114 is een dynamisch model voor de berekeningen van temperaturen, temperatuuroverschrijdingen en de warmte- en koudebehoefte in ruimten. Voor deze simulatie is gebruik gemaakt van de klimaatgegevens van het jaar 1995, met name in de perioden januari en juli.

De resultaten van deze simulaties vindt u in bijlage 17 en 18

De invoergegevens voor deze simulaties zijn ook ingevoerd in het Mathlab/Simulink-model. De resultaten vindt u in bijlage 19

#### **Toetsingsresultaten:**

Benodigd koelvermogen: VABI, 12 januari 1995 (10.00 uur): Ruimte 2 (LS-ruimte): 7806W Ruimte 4 (UPS-ruimte): 29394W

Benodigd koelvermogen: VABI 12 juli 1995 (10.00 uur): Ruimte 2 (LS-ruimte): 8901W Ruimte 4 (UPS-ruimte): 30058W

Benodigd koelvermogen: Simulink, 12 januari 1995 (10.00 uur): Ruimte 2 (LS-ruimte): 7013W Ruimte 4 (UPS-ruimte): 26130W

Benodigd koelvermogen Simulink 12 juli 1995 (10.00 uur): Ruimte 2 (LS-ruimte): 9462W Ruimte 4 (UPS-ruimte): 27460W

## <span id="page-33-0"></span>*6 Uitgewerkte mogelijkheden van het model*

### **6.1 Simuleren van storingen**

Het model kan worden gebruikt om het effect te visualiseren van storingen in de HVACinstallatie. Een mogelijke storing is de uitval van de koelconvector in de UPS-ruimte. De temperatuurgrenzen voor deze ruimte zijn conform het basisbestek, minimaal 10°C en maximaal 40°C. Door de uitval van de koelconvector zal de temperatuur stijgen, en zal het geëiste maximum van 40°C worden overschrijden. Een gevolg van deze storing zou kunnen zijn dat de UPS uitvalt. Aangezien de leverancier en het type van deze UPS nog niet bekend zijn, zijn de eisen die de fabrikant stelt aan de maximale omgevingstemperatuur niet bekend. Het uitgangspunt voor deze simulatie de functionaliteit van de UPS niet meer wordt gegarandeerd door de fabrikant bij een ruimtetemperatuur van 40°C of hoger. Dit is een ongewenste situatie met een verhoogd risico op uitval van de UPS. Het resultaat van deze simulatie ziet u in grafiek 3. Uit deze grafiek blijkt dat na 2,2 uur de grens van 40°C wordt bereikt. Van de gevonden 2,2 uur moet nog de aanrijdtijd van de servicemonteur worden afgetrokken, waardoor er erg weinig tijd overblijft om de storing te lokaliseren en te verhelpen.

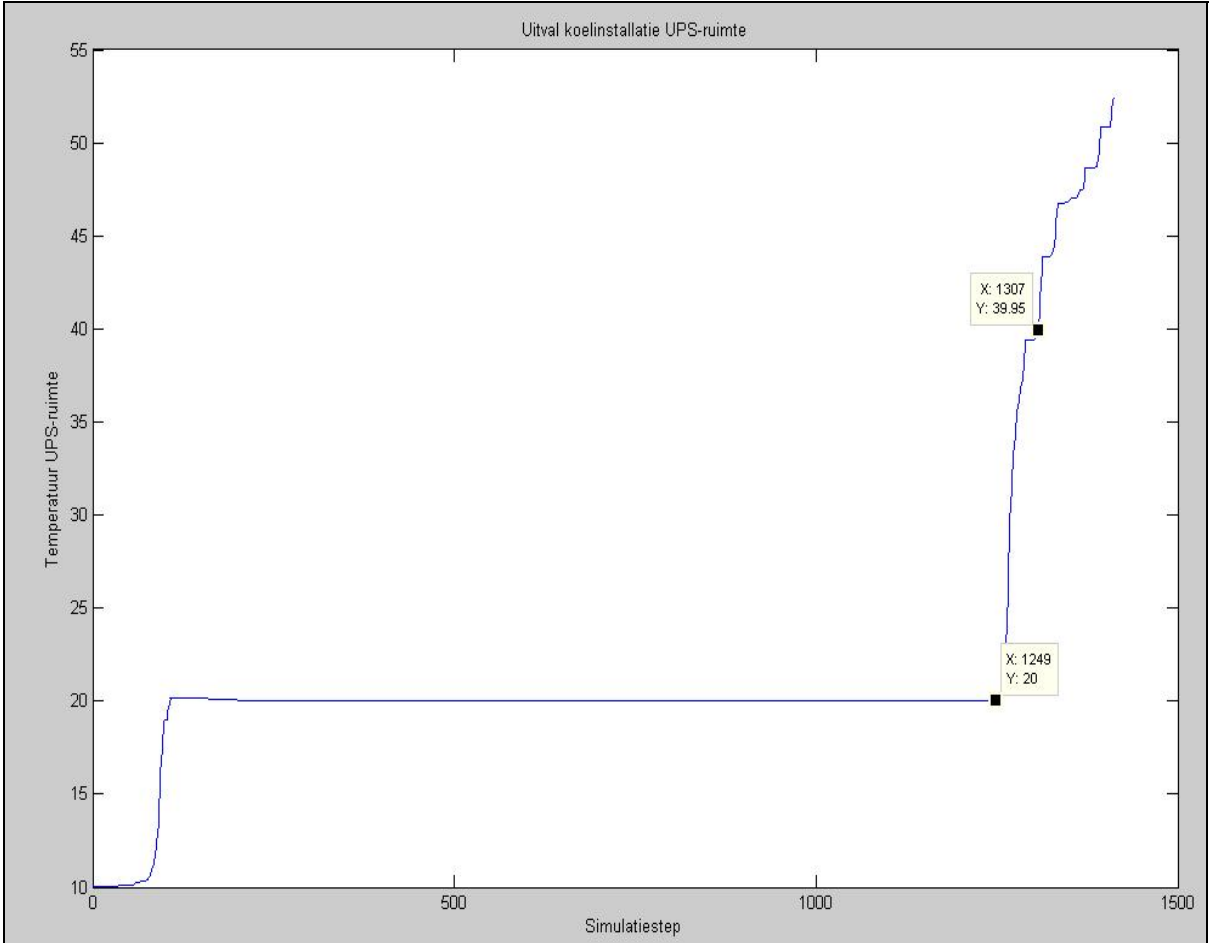

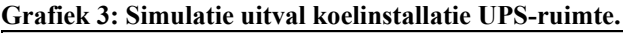

Indien er niet één convector van 30kW, maar twee van 15kW worden geïnstalleerd, valt bij uitval van een koelconvector maar de helft van het koelvermogen weg. Het resultaat van deze simulatie ziet u in grafiek 4. Uit de figuur blijkt dat pas na 18 uur de grens van 40°C wordt overschreden.

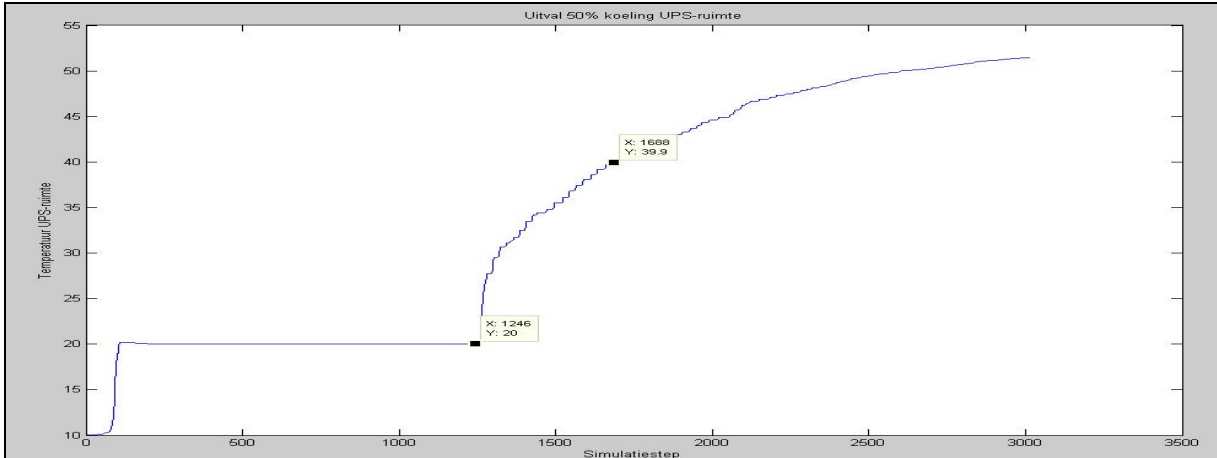

**Grafiek 4: Simulatie uitval 50% koelinstallatie UPS-ruimte.** 

Indien er niet één convector van 30kW, maar drie van 10kW worden geïnstalleerd, valt bij uitval van een koelconvector maar 33% van het koelvermogen weg. Het resultaat van deze simulatie ziet u in grafiek 5. Uit de figuur blijkt dat pas na 10 dagen de grens van 40°C wordt overschreden.

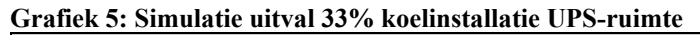

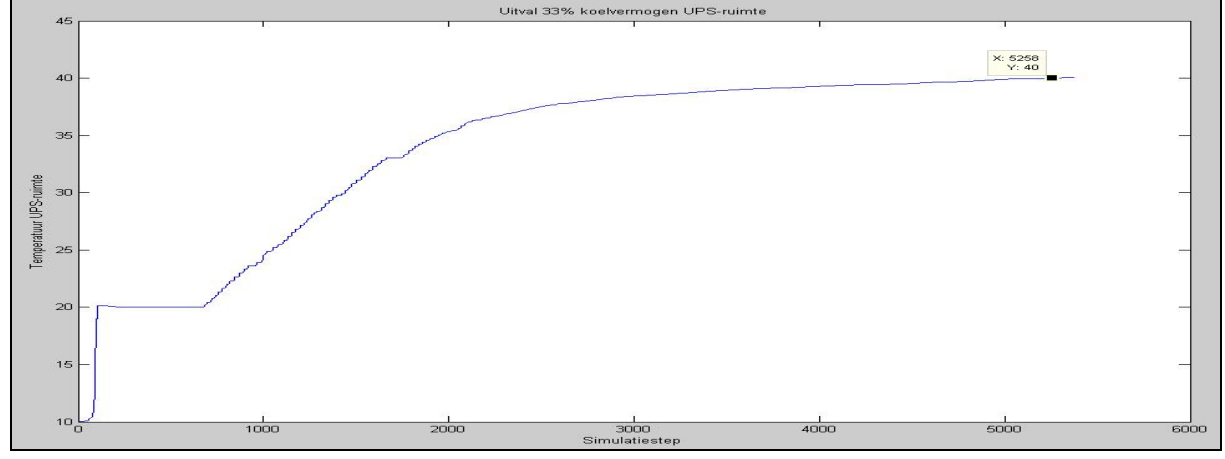

De resultaten van de storingssimulaties kunnen gebruikt worden ter onderbouwing van een risico analyse van de beschikbaarheid van de tunnel technische installaties.

Risico: Uitval van de convector in de UPS-ruimte.

Gevolg: Uitval van de UPS (2,2 uur).

Maatregel: Het installeren van meerdere convectoren.

Dit ter beoordeling van de risicodrager.

### <span id="page-35-0"></span>**6.2 Regelbaarheid van de installatie**

#### **6.2.1 Gedrag van HVAC-apparatuur**

In het model (Simulink) moet het gedrag van de diverse HVAC-apparatuur worden toegevoegd, voordat de regelaars worden ingesteld. Want met de diverse regelaars wordt het gedrag van de HVAC-apparatuur beïnvloed en geregeld naar een gewenst gedrag. Het gedrag van de ruimte ligt vast in het WAVO-model.

De HVAC-apparatuur bestaat uit de volgende onderdelen:

#### Luchtkanalen:

Het betreft hier een systeem met een constant luchtdebiet, en een lage druk. Dit resulteert in een constante luchtsnelheid van 10m/s [4]. Het werktuigbouwkundig ontwerp van de luchtkanalen is nog niet gereed, waardoor de juiste lengte van deze kanalen nog niet bekend is. Het doel van de luchtkanalen is het transporteren van lucht uit de LBK naar de diverse ruimten. Door dit transport ontstaan vertragingen (dode tijd). De lengte van de kanalen (aanvoer en retour) is bepaald met behulp van de plattegrond van het gebouw en daarom niet nauwkeurig. De lengte gedeeld door de luchtsnelheid geeft de dode tijd. De gevonden waarden zijn verwerkt in het model.

#### Koeling:

In het basis ontwerp staat dat de koelinstallatie bestaat uit een luchtgekoelde waterkoeler en een convector in elke te koelen ruimte. Het gedrag van deze installatie is sterk afhankelijk van het gekozen type en/of fabrikaat. Aangezien dit nog niet bekend is, is de waterkoeler niet in het model meegenomen. Voor de convector is een tijdconstante meegenomen in het model. Wanneer bekend is welk type /fabrikaat koeler wordt toegepast, kan het gedrag van deze apparaten toegevoegd worden aan het model.

#### Verwarming:

In het basisontwerp staat dat de verwarmingsinstallatie bestaat uit heaters met een maximale capaciteit van 2kW. Het gedrag van deze heaters is afhankelijk van het gekozen type, dat nog niet bekend is. Voor de heaters is in het model een tijdconstante meegenomen.

#### <span id="page-36-0"></span>**6.2.2 Regeling koelconvector UPS-ruimte**

Volgens Prof. J. Van Amerongen [10] is voor een regelaar van belang:

- *Nauwkeurigheid (stationaire fout)*
- *Snelheid (piektijd, settling time of responsietijd)*
- *Stabiliteit*
- *Relatieve demping*

*In de praktijk is het vaak moeilijker om te achterhalen wat precies wordt verlangd van het regelsysteem dan om het regelsysteem te ontwerpen. Vaak moet de ontwerper op basis van vage wensen zoals "het systeem moet goed regelbaar zijn", zelf trachten een aantal geschikte specificaties op te stellen. [10]* 

De regelbaarheid van de installatie is dus goed als de ontwerpspecificaties goed gekozen zijn. Ontwerpspecificaties:

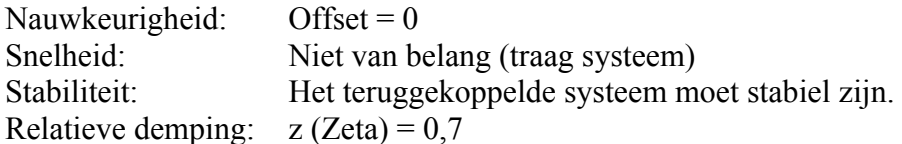

De regeling bevindt zich in een Siemens PLC, wat betekent dat de temperatuur opnemer (Te) moet worden aangesloten op een analoge ingang, en dat de convector wordt aangestuurd middels een analoge uitgang. Aangezien het nog niet bekend is of het een 0-10V signaal of een 4-20mA signaal moet zijn, is dit gegeven niet meegenomen in het model. De gewenste ruimtetemperatuur moet worden ingegeven in de PLC met behulp van het SCADA-systeem. De gewenste temperatuur (setpoint) wordt vergeleken met de ruimtetemperatuur. Bij een verschil van 1K wordt de convector maximaal open gestuurd (30kW). De versterker (K) wordt dus ingesteld op 30000.

In bijlage 11 vindt u het Simulink schema van deze regeling. Figuur 6 geeft het resultaat weer van de simulatie van de UPS-ruimte in juli 1995 (5 dagen), met een setpointverandering van 1K.

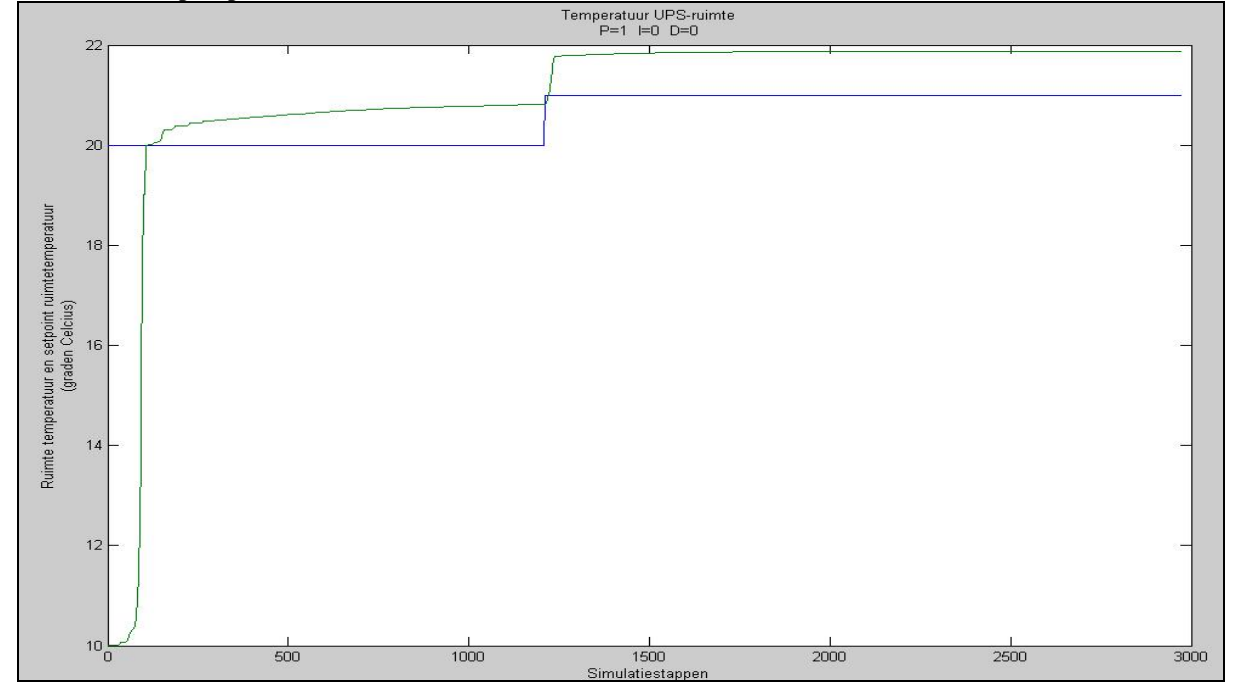

**Grafiek 6: Stapresponsie UPS-ruimte.** 

Uit grafiek 6 blijkt dat de ruimtetemperatuur ongeveer 0,9K afwijkt van de gewenste temperatuur. De offset is dus 0,9K. De nauwkeurigheid voldoet niet aan de genoemde ontwerpspecificaties. Om de nauwkeurigheid te verbeteren moet een I-aktie worden toegevoegd ( $I = 0.03$ ). Tevens kan de versterking iets worden verhoogd wat de snelheid van de regelaar ten goede komt  $(P = 10)$ .

In grafiek 7 vindt u het resultaat van deze instellingen.

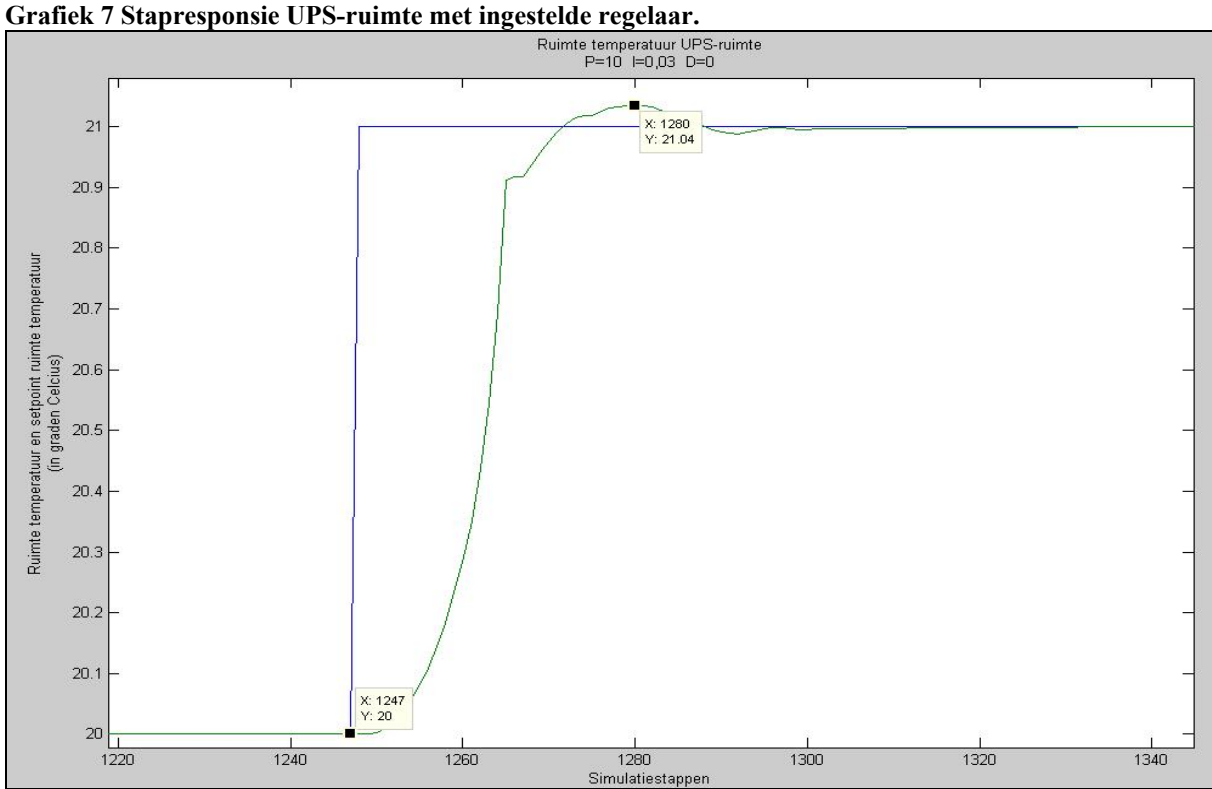

Uit grafiek 7 blijkt:

- De grootte van een simulatie stap is 148.6s, de piektijd is dus 82 minuten.
- De offset is 0, de nauwkeurigheid van de regelaar is dus groot.
- De overshoot is  $4\%$  en dus  $z=0.7$

Met deze instellingen is het systeem stabiel, en dat betekent dat de installatie goed regelbaar is.

Begrippen:

De piektijd is het tijdstip waarop de stapresponsie voor het eerst zijn maximale waarde bereikt. [10]

De settling time (t2%) is de tijd die verloopt, na het aanbrengen van de stap, totdat de omhullende van de stapresponsie minder is dan 2% van de eindwaarde afwijkt. [10] De responsietijd (t5%) is de tijd die verloopt na het aanbrengen van de stap, totdat de omhullende van de responsie minder dan 5% van de eindwaarde afwijkt. [10] De stationairefout is het verschil tussen de gewenste en werkelijke waarde, op het moment dat het systeem in rust is. [10]

#### <span id="page-38-0"></span>**6.2.3 System Identification Toolbox**

Ter controle is het geregelde systeem gemeten en ingevoerd in de System Identification toolbox van Simulink. Met deze toolbox wordt het proces model bepaald aan de hand van meetgegevens (gemeten aan de in- en uitgang van een systeem). In dit geval zijn dat de meetgegevens uit het Simulink model. Wanneer de installatie gebouwd en in bedrijf is, kan met deze toolbox (middels meetgegevens) gecontroleerd worden of het systeem, met de ingestelde parameters van de regelaar, voldoet aan de ontwerpspecificaties, of dat de parameters moeten worden bijgesteld. Met die meetgegevens is het tevens mogelijk om het model te vergelijken met de gerealiseerde installatie.

#### **Schema 5: Geregeld systeem.**

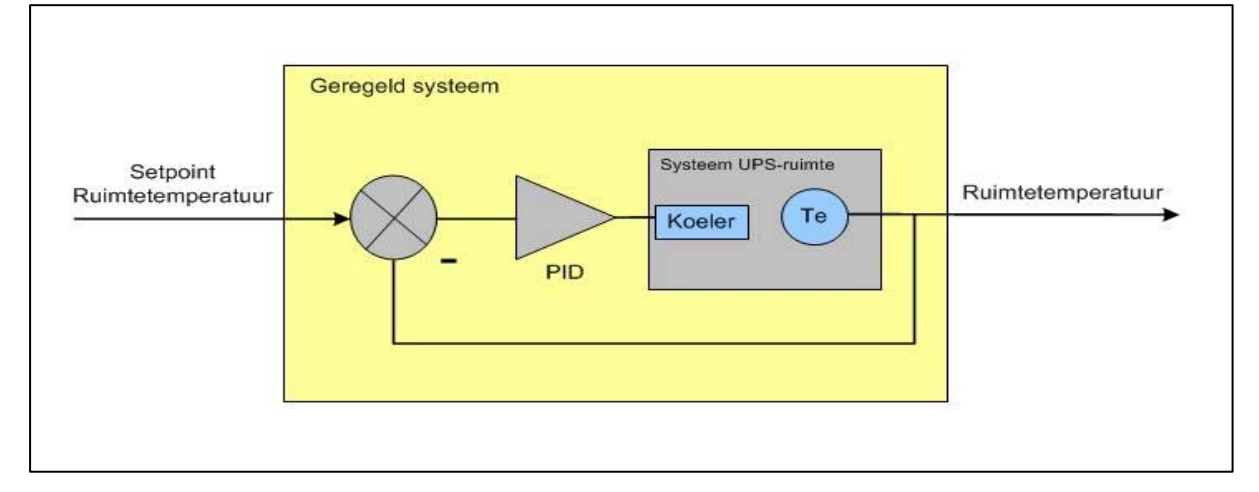

#### **Scherm 1: Uitvoer scherm System Identification Toolbox**

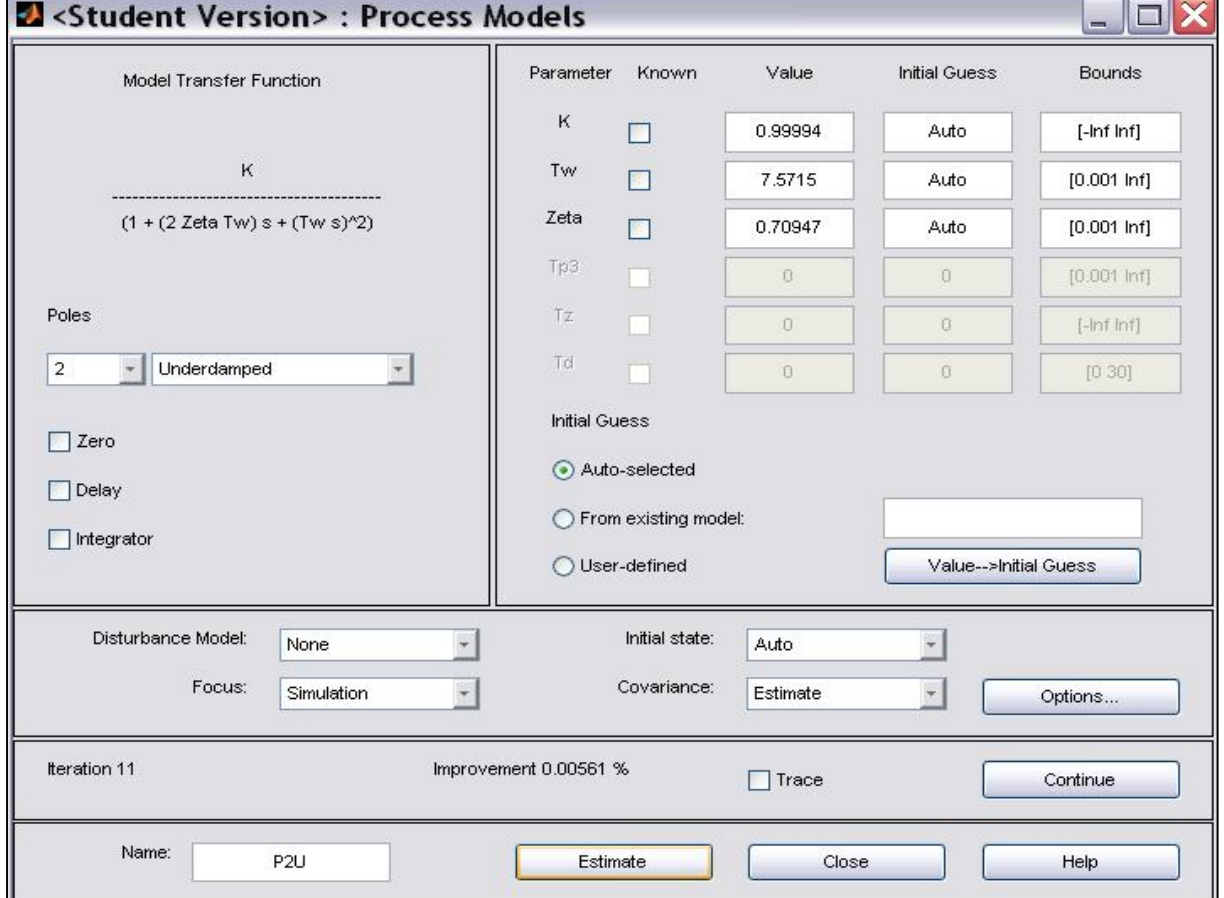

In grafiek 7 ziet u in één grafiek het signaal aan de uitgang van het geregelde systeem, samen met het signaal aan de uitgang van het door de toolbox gevonden systeem. De voorwaarde hiervoor is dat er aan de ingang van beide systemen hetzelfde signaal wordt aangeboden (setpoint verandering).

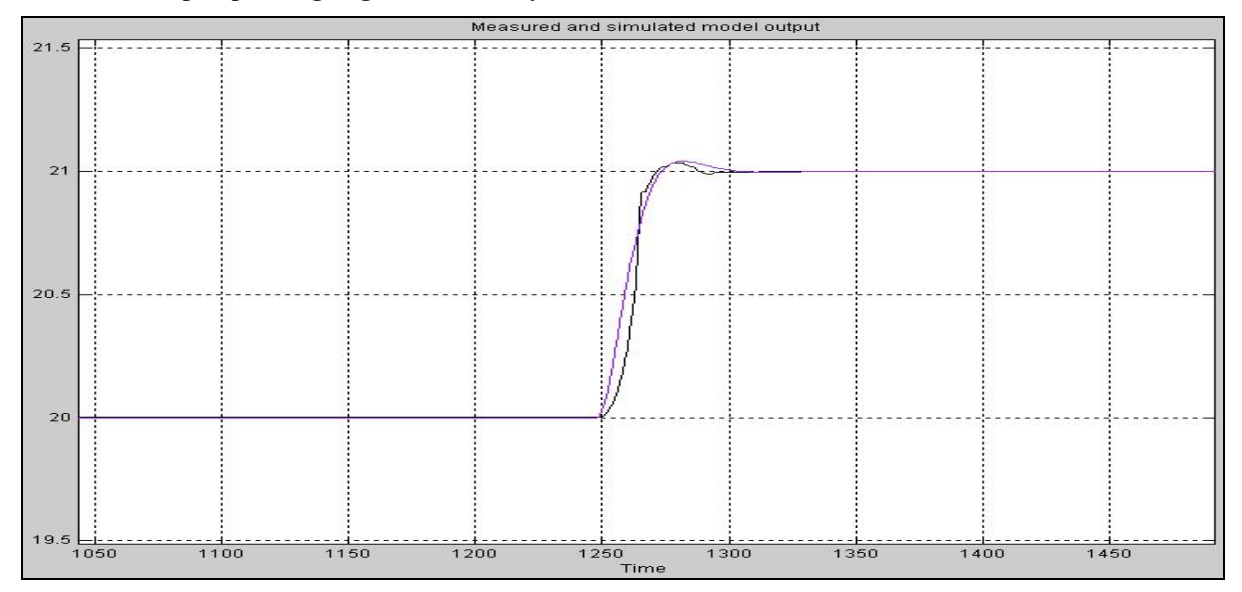

**Grafiek 7: Stapresponsie geregeld / toolbox systeem.** 

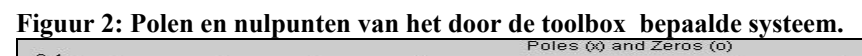

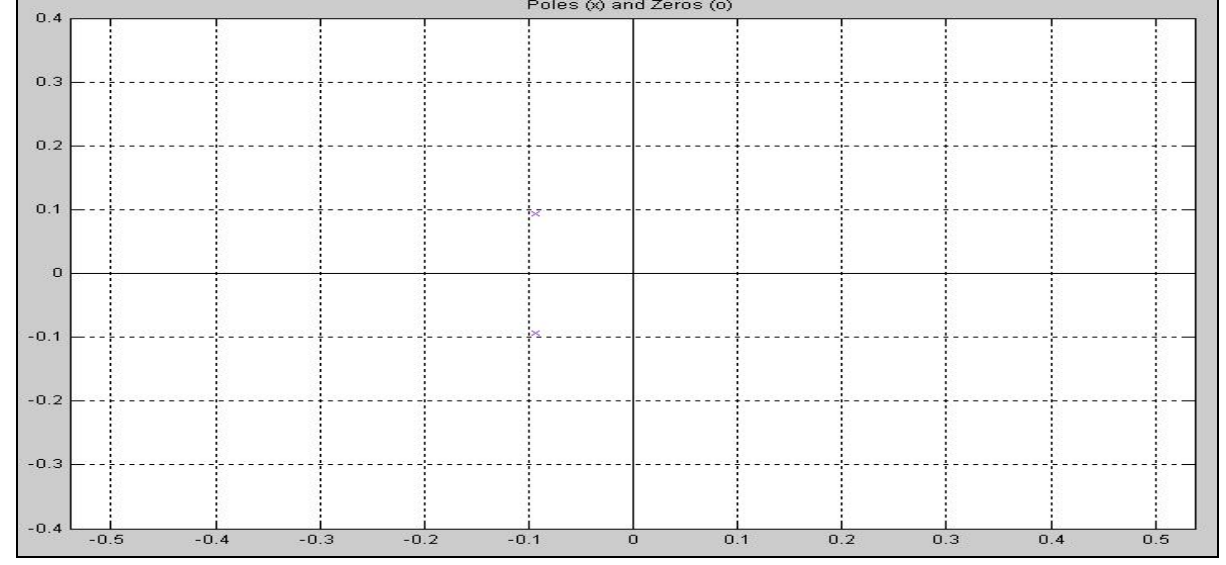

Uit figuur 2 blijkt dat het systeem met de gekozen instellingen voor de regelaar, stabiel is en voldoet aan de ontwerpcriteria (de polen liggen in het linkerhalfvlak).

## <span id="page-40-0"></span>*7 Conclusies en aanbevelingen*

### **7.1 Conclusies**

Het doel van dit onderzoek is om te bepalen of het mogelijk is om met behulp van een model in Mathlab/Simulink, het ontwerp van de klimaatinstallaties te verifiëren.

- Uit de toetsingsresultaten blijkt dat het model niet veel afwijkt van het softwarepakket VABI. Dit model is dan ook bruikbaar voor het verifiëren van het ontwerp van de klimaatinstallaties.
- De meerwaarde van dit model ten opzichte van het VABI-softwarepakket is dat de parameters van de diverse regelaars bepaald kunnen worden. Tevens kan met behulp van de System Identification Toolbox het procesmodel worden bepaald, van zowel het geregelde model, als van de gerealiseerde installatie. En ter controle met elkaar worden vergeleken.

### **7.2 Aanbevelingen**

Ter controle van de resultaten, uit het model en uit de VABI Software, verdient het de aanbeveling om:

- Het procesmodel te bepalen, wanneer de installatie is gerealiseerd, met behulp van de System Identification Toolbox. En daarna de resultaten uit deze toolbox te vergelijken met het model van het geregelde systeem.
- Met dezelfde meetopstelling het effect van een storing, zoals uitval van de koelinstallatie in de UPS-ruimte, vast te leggen.

#### <span id="page-41-0"></span>**Literatuurlijst**

- 1) Bakker, J. (2006). Dictaat IT 043 Koeltechniek en Luchtbehandeling. Utrecht: Hogeschool van Utrecht.
- 2) Beljaars, H. (2006) Basisontwerp deelinstallatie 71; klimaatinstallatie. Den Haag: HTC
- 3) Dienst Stadsbeheer. (2006). Bestek HT-BK-IST; deelbestek 70. Den Haag
- 4) Dingemans, C. (2005). Dictaat IT 221 Klimaat en Klimaatinstallaties. Utrecht: Hogeschool van Utrecht.
- 5) ISSO Publicatie 33. (1996). Kengetallen en vuistregels Hulpmiddelen bij het ontwerpen van gebouwinstallaties. Rotterdam: Stichting ISSO-Rotterdam.
- 6) Kok, W.J., Weele, A.M. van & Bakker, J.J. (2004). Werktuigbouwkundige Installaties deel 1. Doetinchem: Reed Business Information bv.
- 7) Simmonds, P., Leijendeckers, P.H.H. & Pijper, G.G. (2004). Werktuigbouwkundige Installaties deel 2. Doetinchem: Reed Business Information bv.
- 8) Veen, T. van der (1997). Simulatie van technische systemen met MATLAB/SIMULINK. Amsterdam: Academic Service.
- 9) Wit, M. de (2004). WAVO, A model of simulation of the thermal and hygric performance of building and systems. Tu/e
- 10) Amerongen, J van (2003). Regeltechniek: Universiteit Twente